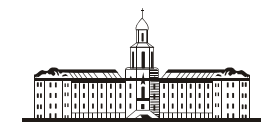

*Procuudraa* G

РОССИЙСКАЯ АКАДЕМИЯ НАУК

**ИНСТИТУТ ПРОБЛЕМ БЕЗОПАСНОГО РАЗВИТИЯ АТОМНОЙ ЭНЕРГЕТИКИ**

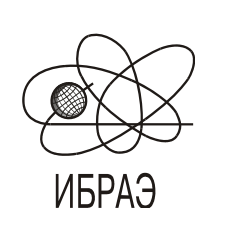

RUSSIAN ACADEMY OF SCIENCES

**NUCLEAR SAFETY INSTITUTE**

Препринт ИБРАЭ № IBRAE-2016-02

Preprint IBRAE-2016 -02

# **Р.В. АРУТЮНЯН, Д.А. ПРИПАЧКИН, В.Н. СЕМЕНОВ, О.С. СОРОКОВИКОВА, С.Н. КРАСНОПЕРОВ, К.Г. РУБИНШТЕЙН**

# **ОПИСАНИЕ CИСТЕМЫ "ПРОГНОЗИРОВАНИЯ АВАРИЙНОГО РАСПРОСТРАНЕНИЯ РАДИОНУКЛИДОВ В АТМОСФЕРЕ ДЛЯ ДЕЙСТВУЮЩИХ РОССИЙСКИХ АЭС (ПАРРАД)". ТЕХНОЛОГИЯ И ФУНКЦИОНИРОВАНИЕ.**

2016 2016

Москва Moscow

# Описание системы "Прогнозирования аварийного распространения радионуклидов в атмосфере для действующих российских АЭС (ПАРРАД)". Технология и функционирование

*Арутюнян Р.В., Припачкин Д.А., Семенов В.Н., Сороковикова О.С., Красноперов С.Н. (ИБРАЭ РАН)* 

*Рубинштейн К.Г. (ФГБУ «Гидрометцентр России»)* 

ИНСТИТУТ ПРОБЛЕМ БЕЗОПАСНОГО РАЗВИТИЯ АТОМНОЙ ЭНЕРГЕТИКИ

115191, Москва, ул. Б. Тульская, 52

тел.: (495) 955-23-50, факс: (495) 955-22-20, эл. почта: prad@ibrae.ac.ru

## **Содержание:**

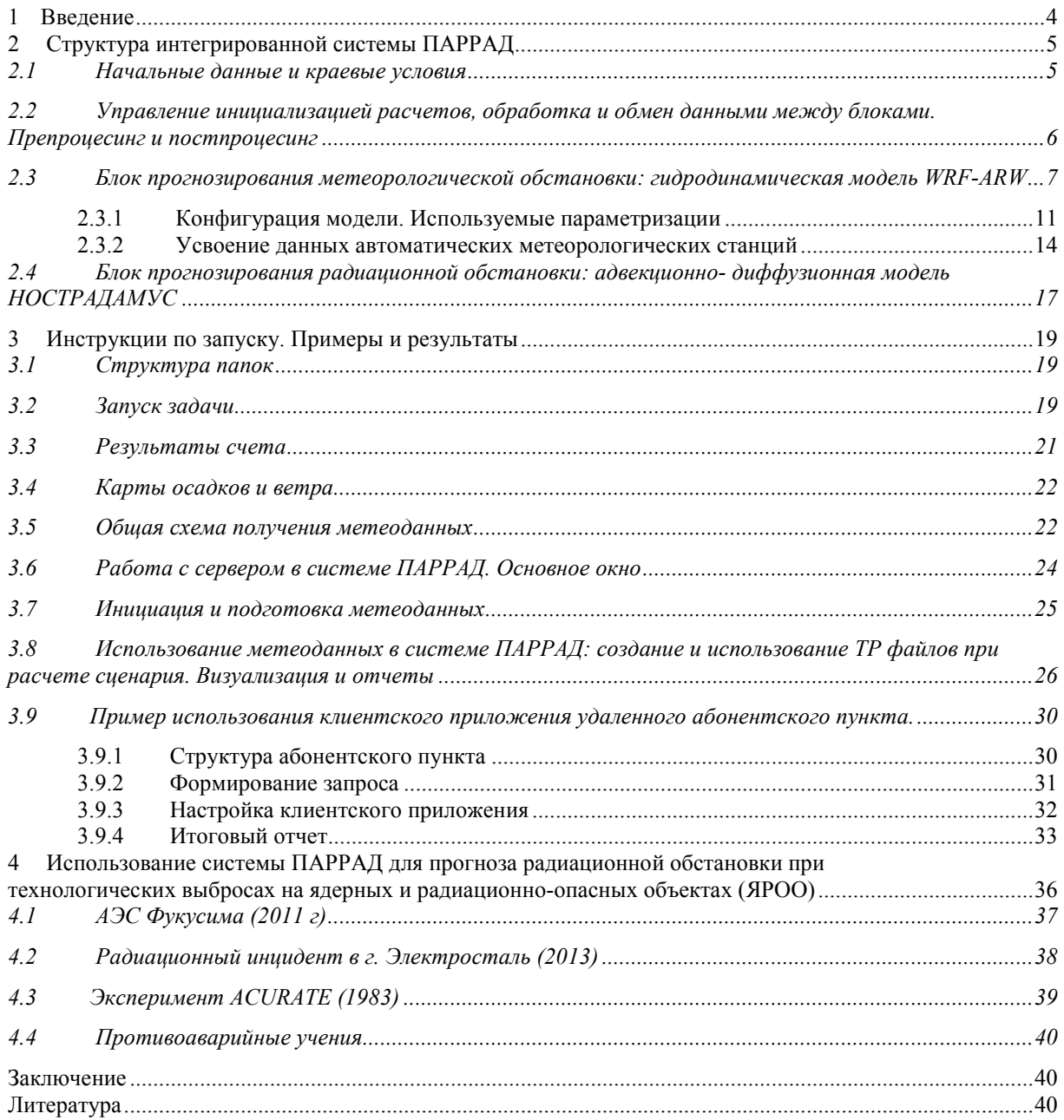

### **1 Введение**

Одним из основных научных направлений в ИБРАЭ РАН является разработка, развитие и практическая реализация методов моделирования переноса радиоактивных веществ в окружающей среде. Интерес к этой проблеме в научном сообществе возник еще в середине 50-х годов и был связан с началом испытаний ядерного оружия. В дальнейшем мощным толчком к развитию методов моделирования послужила авария на Чернобыльской АЭС (1986). Это привило к появлению в 90-х годах новых программных продуктов, среди которых ведущую роль играет расчетный код «НОСТРАДАМУС» [1]. Код «НОСТРАДАМУС» был полностью разработан специалистами ИБРАЭ РАН, включал самые передовые уникальные технологии, которые использовались при разработке ПО в России в те годы, актуальность многих не утрачена и по настоящее время. Код был аттестован в Ростехнадзоре в 2003 году.

Тем не менее, развитие методов прогнозирования и технологий создания ПО не стоит на месте, а иногда и сами внешние обстоятельства подталкивают к развитию уже созданных и созданию новых программных продуктов отвечающих новым вызовам времени.

Новым этапом развития методов моделирования переноса радиоактивных веществ в окружающей среде можно считать аварию на АЭС Фукусима (2011). Начиная с этого момента в ИБРАЭ РАН начали создавать система прогнозирования радиационной обстановки на основе прогностических полей метеорологических параметров высокого пространственного разрешения до 2 км по горизонтали и 40 уровней по вертикали. Работы велись с привлечением специалистов «Гидрометцентра России».

Использование прогностических полей метеорологических параметров высокого пространственного разрешения позволяет получать относительно реалистичный прогноз распространения радиоактивных веществ, поступающих в окружающую среду в течении короткого промежутка времени, что особенно важно в процессе аварийного реагирования при выработке рекомендаций по мерам защиты населения на острой фазе радиационной аварии.

 Решение задачи с использованием прогностических метеорологических полей при оперативном прогнозировании переноса радиоактивных веществ в атмосфере требует привлечения больших вычислительных ресурсов. Это необходимо для сокращения времени счета, чтобы повысить оперативность прогноза и сократить время на обработку больших объемов информации.

Для получения прогностических полей метеорологических параметров высокого пространственно-временного разрешения используют региональные прогностические метеорологические модели. Одной из лучших, и быстро развивающихся моделей подобного класса является региональная гидродинамическая модель WRF-ARW [2]. В мировой практике моделирования атмосферной дисперсии примесей широко используются гибридные модели, где транспортная модель работает совместно с прогностической метеорологической моделью.

В основе функционирования системы «Прогнозирования Аварийного Распространения Радионуклидов в Атмосфере для Действующих АЭС» (ПАРРАД) заложено сопряжение транспортной (адвекционно-диффузионной) модели переноса радиоактивных веществ из кода НОСТРАДАМУС и гидродинамической модели WRF-ARW. Система ПАРРАД состоит из трех основных блоков: прогнозирования метеорологической и радиационной обстановки, а также управления (серверная и клиентская части) позволяющего управлять системой и получать результаты прогнозирования. Текущая версия системы ПАРРАД содержит базу данных для 9 территорий (расчетных областей), на которых расположены АЭС. Это позволяет получать предварительные оценки радиационной обстановки для Балаковской, Белоярской, Ленинградской, Нововоронежской, Кольской, Калининской, Ростовской, Смоленской и Курской АЭС.

В работе описаны методическая и функциональная составляющие системы ПАРРАД. Кроме того, приводятся результаты испытания системы на примерах аварийного выброса на АЭС Фукусима (2011), инцидента на заводе ЭЗТМ г. Электросталь (2013) и выбросах в эксперименте ACURATE (1983).

## **2 Структура интегрированной системы ПАРРАД**

Система ПАРРАД состоит из трех основных блоков (рис.1):

- Прогнозирования метеорологической обстановки (поля ветра, температур, давления, осадки) с помощью гидродинамической негидростатической региональной модели WRF-ARW;
- Прогнозирования радиационной обстановки (поля концентраций, мощностей доз, дозовых нагрузок на население, выпадений) с помощью специальной версии транспортной модели НОСТРАДАМУС;
- Управление инициализацией расчетов, обработка и обмен данными между блоками. Препроцесинг и постпроцесинг.

### **2.1 Начальные данные и краевые условия**

Для работы блока прогнозирования метеорологической обстановки требуются начальные данные и краевые условия, которые могут быть двух типов:

1. Объективный анализ Гидрометцентра России, проводимый 4 раза в сутки (00, 6, 12 и 18 СГВ), и прогнозы по глобальной полулагранжевой глобальной модели ПЛАВ (данные поступают через 6 часов на срок до 5 суток, но есть возможность получения информации через 1 час).

2. Объективный анализ и прогнозы NCAR/NCEP (США) GFS в 0,5 градусной сетке, получаемые по сети Интернет 4 раз в сутки (00, 06, 12 и 18 СГВ) и прогнозы NCEP от каждого анализа (через 6 часов на срок до 5 суток).

Выбор и хранение начальных данных разных типов и краевых условий обеспечивается на основе специальной базы данных, которые пополняются каждые 6 часов и накапливаются за период 5 суток для всех 9 территорий, на которых расположены АЭС.

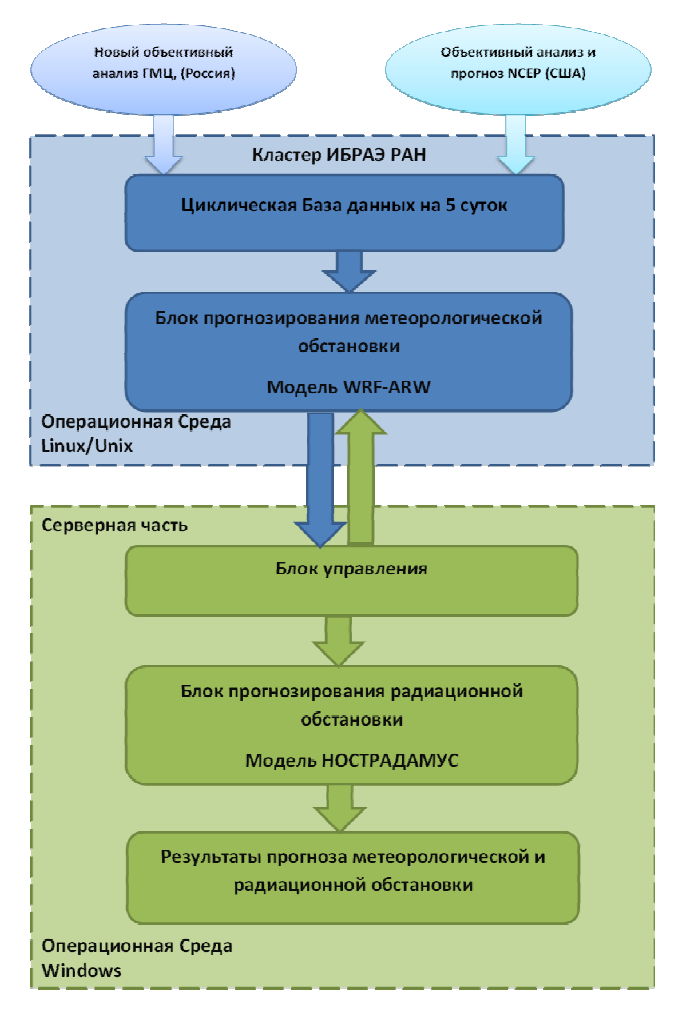

*Рис.1. Структура системы ПАРРАД* 

### **2.2 Управление инициализацией расчетов, обработка и обмен данными между блоками. Препроцесинг и постпроцесинг**

После того, как начальные и краевые условия оказались в базе данных, с помощью блока управления (серверная часть) из среды Windows инициируется запуск модели WRF-ARW в среде Unix на кластерной вычислительной установке путем отправки на SFTP-сервер на кластерной установке текстового файла, содержащего основные параметры расчета для любой из заранее приготовленных расчетных областей. SFTP-сервер осуществляет непрерывный мониторинг собственного содержимого на предмет наличия этого файла. При его появлении в течение минуты происходит запуск модели WRF-ARW c соответствующими параметрами. По окончанию работы блока прогнозирования метеорологической обстановки на SFTP-сервере появляются файлы, содержащие прогностические поля метеорологических параметров как в числовом виде, так и в графическом.

Затем с помощью блока управления (серверная часть) можно выполнить выгрузку файлов с прогностическими метеорологическими полями с SFTP-сервера кластерной установки на сервер в среде Windows.

Для работы блока прогнозирования радиационной обстановки необходимо выполнить процедуру конвертации файлов с полями метеорологических параметров в формат, воспринимаемый транспортной

моделью. После ввода данных об источнике выброса и запуске расчета происходит моделирование распространения радиоактивных веществ (в среде Windows).

Результатом работы системы является отчет, содержащий динамику метеорологической и радиационной обстановки в течение 48 часов (2 суток) с момента предполагаемого выброса радиоактивных веществ. Отчет хранится на рабочей стации в среде Windows. В отчете представлена обстановка на местности 100 на 100 км вокруг источника выброса со скважностью от 1 часа до 12 часов и рекомендации по мерам защиты населения проживающего в населённых пунктах, расположенных на расстоянии менее 100 км от источника выброса, согласно НРБ-99/2009. При работе с системой ПАРРАД необходимо учитывать, что работа системы в двух операционных системах WINDOWS и Linux/Unix осуществляется с помощью специальных интерфейсов обмена данными между средами. Выход из строя интерфейса может привести к прекращению работы системы в целом. Необходимо в будущем для увеличения надежности системы стремиться к переводу всей системы к универсальному механизму, работающему на любых платформах.

Повышение точности прогноза может быть обеспечено, например, с помощью использования механизма подкачки данных метеонаблюдений с постов, расположенных в зоне прогнозирования системы и усвоении данных стандартных метеонаблюдений вблизи ядерных и радиационно-опасных объектах (ЯРОО).

Также необходимо отметить, что пока что прогноз радиационной обстановки, получаемый по системе ПАРРАД, не является вероятностной величиной, то есть не учитывает возможные неопределенности или ошибки, связанные с исходными данными как по метеопараметрам, так и по параметрам источника выброса. В будущем планируется создание механизма в системе, который бы позволил уйти от детерминированного подхода при прогнозе радиационной обстановки, и перейти к вероятностному.

### **2.3 Блок прогнозирования метеорологической обстановки: гидродинамическая модель WRF-ARW**

В системе ПАРРАД в качестве модели прогноза метеорологических полей используется региональная негидростатическая модель WRF-ARW (Weather (Погода), Research (Исследование), Forecast (Прогноз)). Эта модель свободно распространяется через Интернет, достаточно хорошо описана и внедрена в ФГБУ «Гидрометцентр России» для решения большого числа прикладных метеорологических задач и оперативной работы. На рис. 2 представлена блок-схема модели. В системе ПАРРАД используется версия 3.6.1 региональной гидродинамической модели WRF-ARW с пространственным разрешением 18 км и 2 км распространяющаяся на расчетную область 100 на 100 км. Начальные данные GFS (США) с пространственным разрешением 50 км.

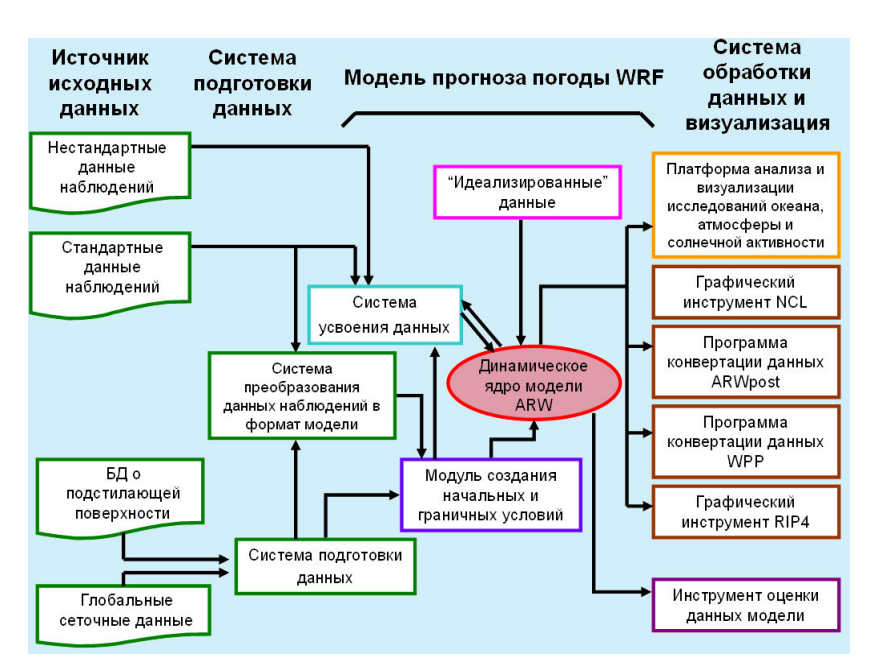

Рис. 2. Блок-схема модели прогноза погоды WRF-ARW [2]

В основу модели WRF-ARW положены негидростатические уравнения для сжимаемой жидкости, записанные в декартовых координатах по горизонтали с использованием орографической координаты  $\eta$ , которая является аналогом сигма-координаты, но отличается от нее тем, что она определяется не через полное давление р, а через его гидростатическую составляющую [2]:

$$
\eta = (p_h - p_{ht}) / \mu, \quad \mu = p_{hs} - p_{ht} \tag{1}
$$

где - р<sub>h</sub> - гидростатическая составляющая давления, р<sub>hs</sub> и р<sub>ht</sub> - гидростатическое давление на нижней и верхней границах, соответственно.

С использованием координаты  $\eta$  уравнения Эйлера имеют вид [2]:

$$
\frac{\partial U}{\partial t} + (\nabla \mathbf{V} u) - \frac{\partial}{\partial x} \left( p \frac{\partial \phi}{\partial \eta} \right) + \frac{\partial}{\partial \eta} \left( p \frac{\partial \phi}{\partial x} \right) = F_U \tag{2}
$$
\n
$$
\frac{\partial V}{\partial t} + (\nabla \mathbf{V} v) - \frac{\partial}{\partial y} \left( p \frac{\partial \phi}{\partial \eta} \right) + \frac{\partial}{\partial \eta} \left( p \frac{\partial \phi}{\partial y} \right) = F_V \tag{3}
$$
\n
$$
\frac{\partial W}{\partial t} + (\nabla \mathbf{V} w) - g \left( \frac{\partial p}{\partial \eta} - \mu \right) = F_W \tag{4}
$$
\n
$$
\frac{\partial \Theta}{\partial t} + (\nabla \mathbf{V} \theta) = F_{\Theta} \tag{5}
$$
\n
$$
\frac{\partial \mu}{\partial t} + (\nabla \mathbf{V}) = 0 \tag{6}
$$
\n
$$
\frac{\partial \phi}{\partial t} + \frac{1}{\mu} \left[ (\mathbf{V} \nabla \phi) - gW \right] = 0 \tag{7}
$$

Здесь члены F\* обозначают все члены с источниками и стоками и с силой Кориолиса,  $\phi = g z$ .

чения традиционны. После некоторых преобразований получается система уравнений, решение которой определяет поля скоростей ветра, температуры и давления [2]. В модели WRF-ARW имеется возможность выбора параметризации пограничного слоя в зависимости от особенностей местности, попадающей в расчетную область.

Подход к параметризациям физических процессов подсеточного масштаба, используемый в системе ПАРРАД, позволяет получить реалистичные тенденции температуры и скорости ветра для определения направления и интенсивности переноса радиоактивных веществ. При этом необходимо отметить, что в текущей версии системы ПАРРАД используется специфический единый для всех областей подход к параметризации призменного слоя атмосферы. На основе многочисленных исследований был выбран подход, основанный на работе [3].

Прогнозирование радиационной обстановки обеспечивается с помощью транспортной модели на основе лагранжевой стохастической модели. Модель исходит из того, что распространение примеси в атмосфере описывается полуэмпирическим уравнением адвекции-диффузии. Это уравнение переноса и диффузии имеет вид:

$$
\frac{\partial c}{\partial t} + \frac{\partial Uc}{\partial x} + \frac{\partial Vc}{\partial y} + \frac{\partial \vec{\Psi} c}{\partial z} = \frac{\partial}{\partial x} \left( K_x \frac{\partial c}{\partial x} \right) + \frac{\partial}{\partial y} \left( K_y \frac{\partial c}{\partial y} \right) + \frac{\partial}{\partial z} \left( K_z \frac{\partial c}{\partial z} \right) + Q + S \tag{8}
$$

где с - объемная концентрация примеси в воздухе;  $U = U(x, y, z, t)$ ,  $V = V(x, y, z, t)$  - горизонтальные компоненты скорости ветра;  $\overrightarrow{W} = W(x, y, z, t) - W_g$ ;  $W(x, y, z, t)$  – вертикальная компонента скорости ветра;  $W_{\varphi}$  – скорость гравитационного осаждения (отлична от 0 ( $W_{g}$ >0) для аэрозольной составляющей);  $K_{x}(x, y, z, t)$ ,  $K_{y}(x, y, z, t)$  - коэффициенты горизонтальной турбулентной диффузии;  $K_{z}(x, y, z, t)$  – коэффициент вертикальной турбулентной диффузии;  $Q(x, y, z, t)$  - мощность источника выброса; S - член, учитывающий вымывание осадками, радиоактивные распад и появление радионуклида в результате реализации цепочек распада радионуклидов, содержащихся в источнике выброса.

Модель относится к классу лагранжевых стохастических моделей, хорошо себя зарекомендовавших при моделировании атмосферной дисперсии примеси в случае аварий, для которых характерны большие градиенты концентрации примеси. Модель позволяет с учетом трехмерных прогностических метеорологических полей WRF-ARW при авариях с радиационным фактором прогнозировать поля концентраций радионуклидов в атмосфере, загрязнение поверхности земли, оценить мощность дозы и дозу по различным путям облучения. Результаты расчета позволяют выработать рекомендации по мерам защиты населения при радиационных авариях. Модели WRF-ARW и транспортная модель верифицированы на ряде экспериментов [4-6].

Сопряжение модели WRF-ARW и транспортной модели осуществляется по двум группам параметров - компонентам скорости ветра и коэффициентам диффузии. В WRF-ARW происходит вычисление компонент скорости ветра  $U, V, W$  во всей расчётной области и их передача в транспортную модель. При этом в транспортной модели используется по вертикали Z система координат. А в модели WRF-ARW  $\eta$  система координат. Поэтому, поля ветра из WRF-ARW переводится в z-систему координат.

Для вычисления коэффициентов диффузии  $K_x$ ,  $K_y$ ,  $K_z$  в системе ПАРРАД (блок моделирования атмосферной дисперсии радионуклидов) используются следующие полуэмпирические зависимости для вертикального (9) и горизонтальных (10) коэффициентов турбулентной диффузии [7-8]:

$$
K_{z} = \begin{cases} \frac{\kappa \cdot u_{*} \cdot z}{\Phi_{m}(z)} \left(1 - 0.9 \frac{z}{H}\right)^{2}, \ z \leq H \\ \frac{\kappa \cdot u_{*} \cdot H}{\Phi_{m}(z)} \cdot 10^{2}, \ z > H \end{cases} \quad (9)
$$
\n
$$
K_{x} = c \cdot \left(\frac{\sigma_{u}(Z)}{\sigma_{w}(Z)}\right)^{4} \cdot K_{z}, \ K_{y} = c \cdot \left(\frac{\sigma_{u}(Z)}{\sigma_{w}(Z)}\right)^{4} \cdot K_{z} \quad (10)
$$
\n
$$
\text{true:}
$$
\n
$$
\Phi_{m}(z) = \begin{cases}\n\left[1 + 0.7\left(-\frac{z}{L}\right)^{2/3}\right]^{-\frac{1}{2}}, \ L^{1} < 0 \\
1, \ L^{1} = 0\n\end{cases}
$$
\n
$$
c = 4 \cdot 10^{-0.157 \cdot Z_{0}} + (0.4 \cdot z_{0}^{-\frac{1}{7}} + 0.055 \cdot z_{0}^{\frac{4}{3}}) \cdot \frac{1}{2\left(\frac{H}{L} + \left|\frac{H}{L}\right|\right)}
$$
\n
$$
\sigma_{u}^{2}(z) = (2 \cdot u_{*})^{2} \cdot \left[\left(1 + g_{1} \cdot \frac{z}{H}\right)^{-\frac{1}{2}} + \Phi_{1}\right],
$$
\n
$$
\sigma_{w}^{2}(z) = (1.3 \cdot u_{*})^{2} \cdot \left(1 - 0.9 \cdot \frac{z}{H}\right) \cdot \Phi_{2}, \ g_{1} = \left(\frac{10}{1g z_{\phi}/z_{0}}\right)^{3/2}
$$
\n
$$
\Phi_{1} = \begin{cases}\n0.08 \cdot \left(-\frac{H}{\kappa \cdot L}\right)^{2/3}, \ L^{1} \leq 0, \\
0.01 \cdot \beta_{u} \cdot \frac{H}{L}, \ L^{1} \geq 0, \\
1, \ L^{1} \geq 0,\n\end{cases}
$$
\n
$$
\beta_{u} = 4.7; z_{\phi} = 10\text{m}, \kappa = 0.4
$$

10

В формулах (8) и (9) используются параметры, которые вычисляются в модели WRF-ARW:  $z_0$  шероховатость;  $u^*$ -динамическая скорость;  $H$  - высота пограничного слоя;  $L$  - масштаб длины Монина-Обухова. Коэффициенты турбулентной диффузии и компоненты скорости ветра используются при решении уравнения (7). Результатом решения уравнения (7) является пространственно-временное поле концентрации радиоактивного вещества в атмосфере. Совместное решение уравнений (2)-(7) лежит в основе системы ПАРРАД, и результаты моделирования используется для оценки радиационной обстановки.

#### $2.3.1$ Конфигурация модели. Используемые параметризации

В рамках WRF - ARW имеется большой набор параметризаций процессов подсеточного масштаба, в том числе описывающих процессы в почве, на подстилающей поверхности, в пограничном слое, в свободной атмосфере. Большой выбор различных методов дает возможность подобрать параметризацию наилучшим образом описывающую процессы в атмосфере для конкретной задачи, местных условий и пространственных масштабов, определяемых горизонтальным и вертикальным разрешением. Параметризации, применяемые в системе ПАРРАД, детально описаны ниже:

| Параметризация                               | Опция / Ссылка                      |
|----------------------------------------------|-------------------------------------|
| конвекции                                    | Betts-Miller-Janjic [9-12]          |
| приземного и пограничного слоев<br>атмосферы | MYNN [13, 14]                       |
| процессов в почве                            | Noah LSM [15, 16]                   |
| радиационных потоков                         | длинноволновая радиация, RRTMG [17] |
| микрофизики                                  | Thompson $[18]$                     |
| адвекции                                     | RK3 [19, 20]                        |
| подсеточной турбулентности                   | горизонтальная деформация [17]      |

Таблица 1. Параметризация WRF-ARW модели используемая в данной работе

Параметризация конвекции Беттса-Миллера-Янича (БМЯ) была образована из предыдущей схемы Беттса-Миллера (БМ) но имеет ряд серьезных отличий [9-12]. Высотные профили глубокой конвекции являются переменными и зависят от изменения энтропии, осадков и средней температуры облака. Высотный профиль влажности для мелкой конвекции определяется из требования, чтобы изменение энтропии было малым и неотрицательным [11]. За время оперативной эксплуатации в NCEP схема БМЯ была оптимизирована и помимо указанных выше концептуальных изменений , было введено минимальное значение изменения энтропии в облаке, ниже которого глубокая конвекция не возбуждается. При определении верхней границы облака восходящая частица смешивается с окружением. Для того, чтобы сила плавучести начала действовать на восходящую частицу, она должна превышать некоторое наперед заданное пороговое значение.

Параметризация приземного слоя MYNN (Mellor-Yamada Nakanishi and Niino) основана на схеме локального перемешивания турбулентной кинетической энергии. Таким образом, теоретическая база модели восходит к прогностическим уравнениям на основе рейнольдс-усредненных уравнений Навье-Стокса с 44 определенными допущениями для планетарного пограничного слоя [14]. В данной модели в качестве термодинамических переменных используется потенциальная температура жидкой воды и сум-

марное содержание воды в атмосфере. Опционально можно использовать схему замыкания 2,5 или 3 уровня по классификации Меллора-Ямады [13].

В параметризации процессов в почве **NOAH** предсказывается температура и влажность почвы на четырех уровнях: 10, 30, 60 и 100см. Решаются уравнения теплопроводности и переноса влаги [16]. В последнем присутствуют диффузионный член, член с гидравлической проводимостью и источники (стоки) влаги. Ниже 1 м расположен слой мощностью 1м, который действует как резервуар с гравитационным дренажем влаги на нижней границе. Зона корней расположена до глубины 1м. В гидрологической части модели учитываются следующие процессы: испарение из верхнего слоя почвы, испарение влаги, перехваченной кроной, транспирация кроной и корнями. В схему включены также модели снега и морского льда. Модель снега однослойная. В ней воспроизводится накопление снега, сублимация, таяние, а также обмен на поверхностях снег-атмосфера и снег-почва. Морской лед разделен на 4 слоя, каждый толщиной по 75см, надо льдом принимается снежный покров толщиной 10см. Перенос тепла и таяние снега рассчитываются так же, как над почвой. В толще льда используется то же уравнение, как и в почве, только меняются коэффициенты теплоемкости и теплопроводности. Температура нижней границы льда принята постоянной и равной -2°С. В модели предсказывается почвенный лед, учитывается частичный снежный покров и излучательная способность поверхности. В ней используется информация о типах растительности и почвы [15].

В схеме радиационных потоков **RRTM (Rapid Radiative Transfer Model)** для расчета потоков радиации используется метод распределения коррелированных *k* (correlated-k distribution method), где k – коэффициенты поглощения. Этот метод достаточно бурно развивался в последнее десятилетие и в настоящее время вытесняет традиционные полосные модели. Суть метода состоит в том, что спектральный коэффициент поглощения *k*(<sup>ν</sup> ), изменяющийся крайне нерегулярно в поле волнового числа <sup>ν</sup> , сортируют в восходящем порядке в поле некоторой новой переменной *g*, которая изменяется от 0 до 1 и является монотонно растущей функцией коэффициента поглощения *k*. Метод распределения коррелированных *k* называется так, потому что в нем предполагается, что *g(k)* является одинаковой (коррелированной) на каждой высоте для данного газа. Это предположение вносит некоторую ошибку, т.к. в реальности *g(k)* изменяется с высотой. Все варианты метода коррелированных к сводятся к минимизации этих погрешностей. Преимущество метода коррелированных *k* по сравнению с полосными моделями состоит в том, что сортировка коэффициентов поглощения по возрастающим значениям приводит к интегрированию гладко сортированных коэффициентов поглощения. Интервал гладко распределенных коэффициентов поглощения разбивается на ряд подынтервалов, в которых используется среднее для подынтервала значение коэффициента поглощения. Чем больше подынтервалов выделяется, тем больше становится точность расчетов, но увеличивается объем вычислений. Подынтервалы выбираются обычно неравномерными: они уменьшаются в области больших коэффициентов поглощения с тем, чтобы повысить точность расчетов. Сравнение расчетов методом коррелированных *k* с расчетами по полинейным моделям показывает, что он обеспечивает очень высокую точность.

В модели RRTM учитывается поглощение радиации водяным паром, двуокисью углерода и озоном. В спектре от 10см-1 до 3000см-1 выделено 16 подынтервалов в пространстве *g*. Из всех схем расчета длинноволновой радиации схема RRTM является наиболее точной [18, 21].

В параметризации конвекции Томпсона шесть переменных, описывающих гидрометеоры (жидкие и твердые частицы), но с присутствием дополнительной концентрации ледяных частиц в качестве прогностической переменной [22]. Первичная нуклеация (процесс фазового перехода в более конденсированное состояние) ледяных частиц рассчитывается по Куперу [23]. Автоконверсия (образование дождевых капель в результате взаимодействия облачных капель) оценивается по методике Валко [24]. Вместо экспоненциального закона распределения граупелей (частиц ледяной крупы) по размерам используется гамма-распределение, поэтому параметр пересечения в распределении зависит от отношения смеси, а не является постоянной величиной. Рост частиц снега за счет обзернения (в данном случае, прилипания к частицам снега переохлажденных капель, замерзающих после соударения) должен превышать в 3 раза рост частиц за счет отложения водяного пара, прежде чем обзерненные частицы снега перейдут в категорию граупелей.

В динамическом ядре модели ARW используется подход с расщеплением по времени. Медленные или низкочастотные моды интегрируются с использованием схемы Рунге-Кутта третьего порядка (РКЗ), а высокочастотные акустические моды интегрируются с меньшим шагом по времени для сохранения вычислительной устойчивости. В схеме РКЗ, описанной в работе Викера и Скамароха [20], производится интегрирование системы обыкновенных уравнений с использованием формулировки предикторкорректор. Определив прогностические переменные как  $\Phi = (U, V, W, \Theta, \phi', \mu', Q_m)$ , а уравнения модели как  $\Phi_1 = R(\Phi)$ , интегрирование РКЗ производится в три шага, заполняющих временной интервал At:

$$
\Phi^* = \Phi + \frac{\Delta t}{3} R(\Phi^t) \qquad (11)
$$
  

$$
\Phi^{**} = \Phi^t + \frac{\Delta t}{3} R(\Phi^t) \qquad (12)
$$
  

$$
\Phi^{t+\Delta t} = \Phi^t + \Delta t R(\Phi^{**}) \qquad (13)
$$

где  $\Delta t$  - шаг по времени для медленных мод (шаг по времени в модели).

Надстрочные символы указывают время. Эта схема не является схемой Рунге-Кутта в полном смысле, так как, являясь схемой третьего порядка для линейных уравнений, она имеет только второй порядок точности для нелинейных уравнений. В ARW производная по времени представляет собой частную производную по времени. Процедура интегрирования на малом шаге по времени  $\Delta \tau$  (акустического интегрирования) довольно подробно изложена в работах. [19, 20].

Горизонтальная и вертикальная подсеточная турбулентность параметризуется введением вязких членов. В динамическом ядре ARW имеется две формулировки турбулентности: вдоль координатных поверхностей и в физическом пространстве - декартовых координатах  $(x, y, z)$ . При расчете турбулентности в физическом пространстве в качестве вертикальной координаты используется геометрическая высота.

Одним из способов задания турбулентной вязкости, рассчитываемых в уравнениях движения, является вычисление  $K_{x}$ из горизонтальных деформаций с использованием методики замыкания первого порядка Смагоринского. Эту опцию необходимо использовать при вычислениях реальных случаев на сетке более 2 км, при этом за вычисление вертикального коэффициента турбулентной вязкости отвечают параметризации планетарного пограничного слоя. Важно, что при расчете турбулентного обмена для скаляров значение числа Прандтля берется равным 1/3. Методики расчета вязких членов $K_h$  и *Kv* достаточно подробно описаны в [2,17]. Помимо турбулентной вязкости в схеме ARW имеется ряд фильтров, обеспечивающих вычислительную устойчивость.

#### **2.3.2 Усвоение данных автоматических метеорологических станций**

В рамках системы реализовано усвоение данных автоматических метеорологических станций. Усвоение данных осуществляется с помощью алгоритма трехмерного вариационного анализа (3DVAR) с помощью системы WRFDA V3.6.1. В системе ПАРРАД для усвоения осуществлялось усвоение данных двух автоматических метеорологических станций, расположенных в районе НИИАР (Научноисследовательский институт атомных реакторов). Расчеты модели WRF-ARW осуществлялись для области НИИАР, созданной в рамках системы ПАРРАД, с разрешением 18 км по исходным данным модели GFS.

На рис. 3а приведено начальное (без усвоения) поле ветра на высоте 10 м по данным GFS и после усвоения данных. Видно, что в средней части области, где расположены станции, поле ветра претерпело изменения. На рис. 3б показаны поля ветра в прогнозе на 12 часов по исходным данным GFS и после усвоения данных. Влияние усвоения данных заметно и на данный срок.

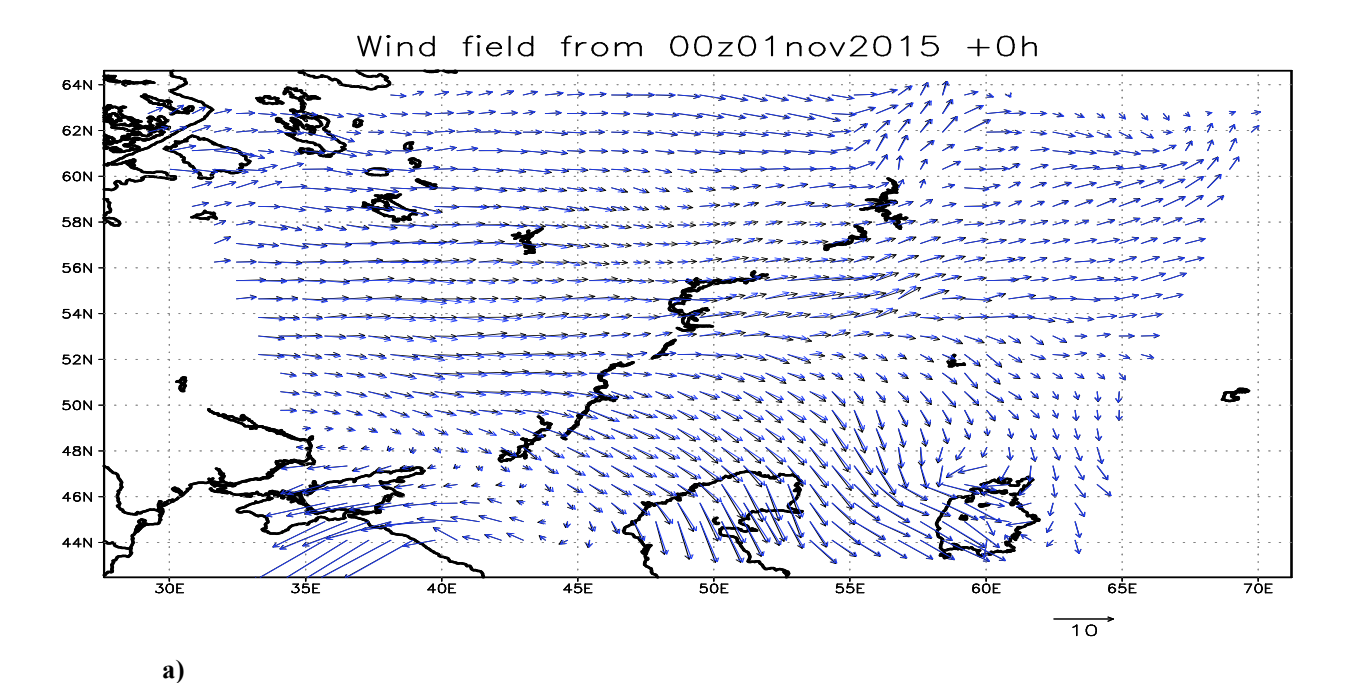

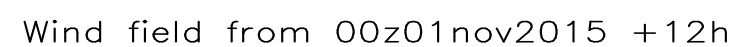

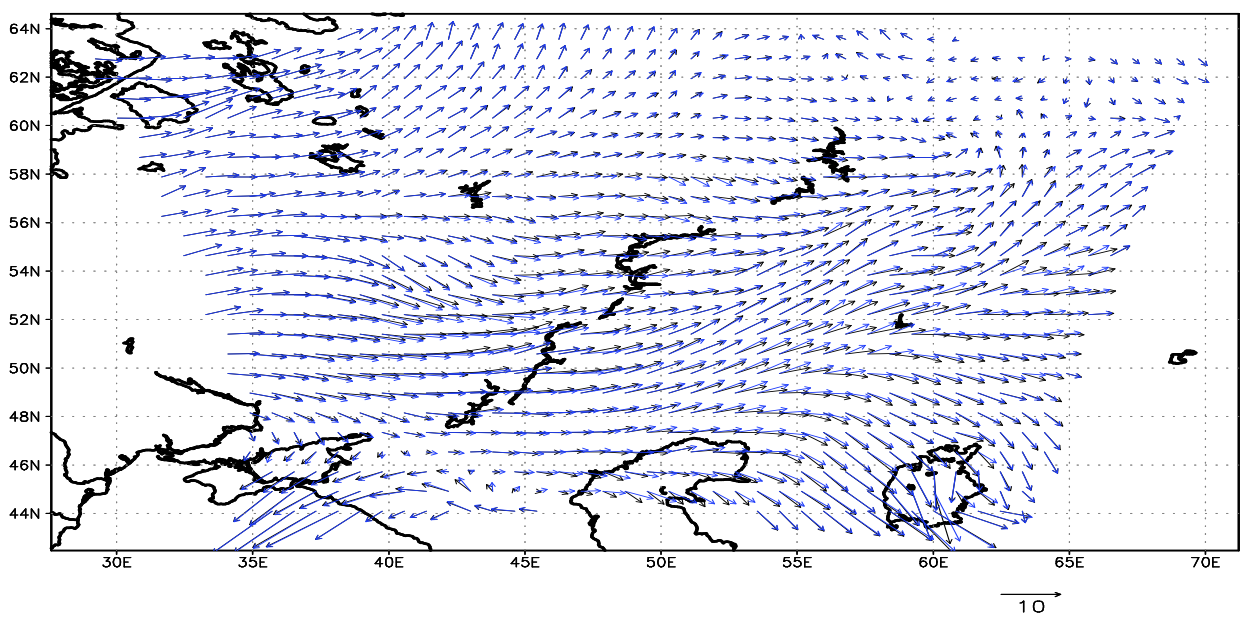

**б)**

*Рис. 3. Поле ветра в области расчетов: а) – начальное поле; б) – прогноз на 12 часов; черные стрелки – прогноз без усвоения данных; синие стрелки – прогноз с усвоением данных* 

Более подробные изменения можно проследить на рис. 4, где приведены аналогичные поля ветра в районе 100 км зоны вокруг НИИАР. После 12 часов прогноза усвоение данных привело к изменению направления ветра в районе станции на 10-20º и увеличению скорости ветра.

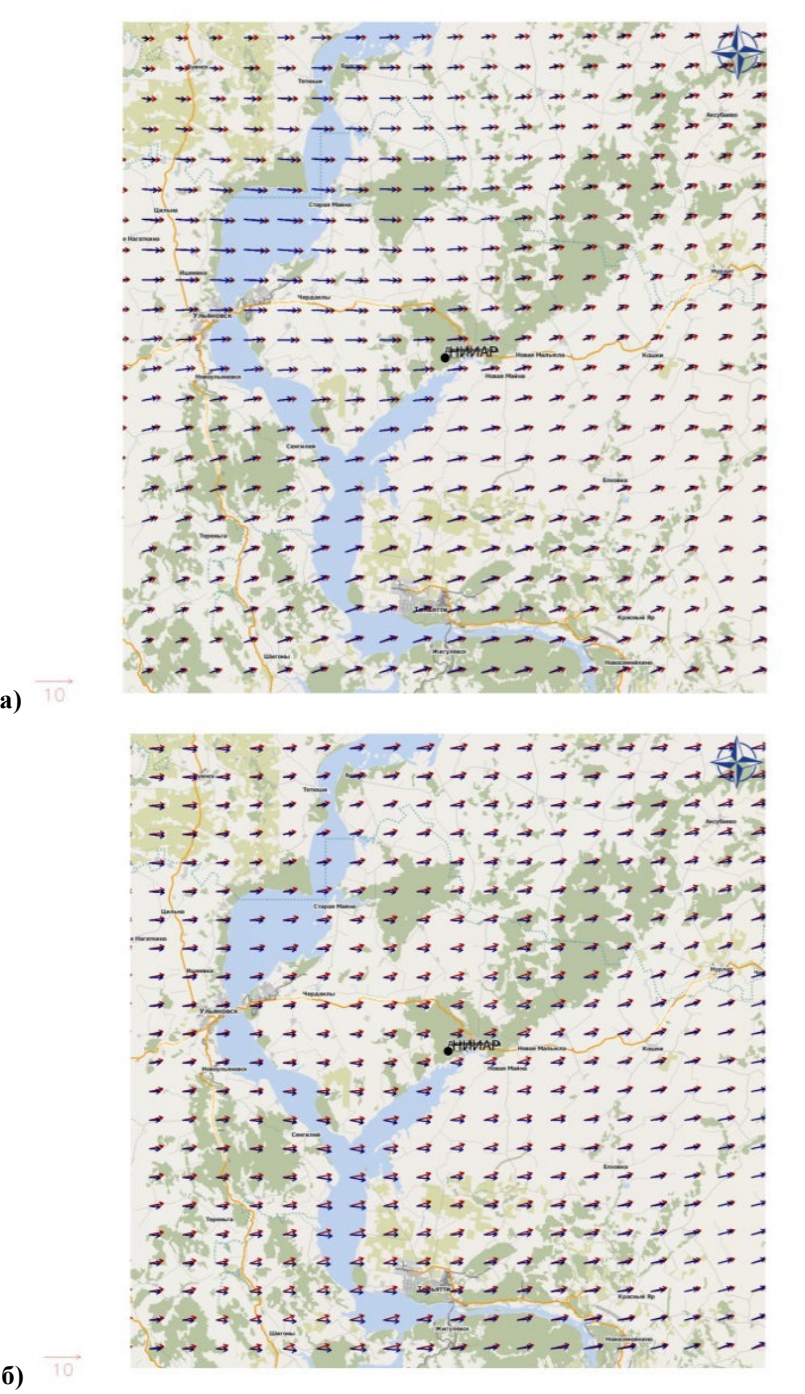

*Рис. 4. Поле ветра в области расположения станции: а) – начальное поле; б) – прогноз на 12 часов; красные стрелки – прогноз без усвоения данных; синие стрелки – прогноз с усвоением данных* 

**б)** 

На рис. 5 приведены оценки прогноза ветра по данным автоматических метеорологических станций НИИАР. Ошибки ветра меньше в эксперименте с усвоением данных вплоть до 48 часов прогноза, при этом на срок до 12 часов это уменьшение ошибок значимо.

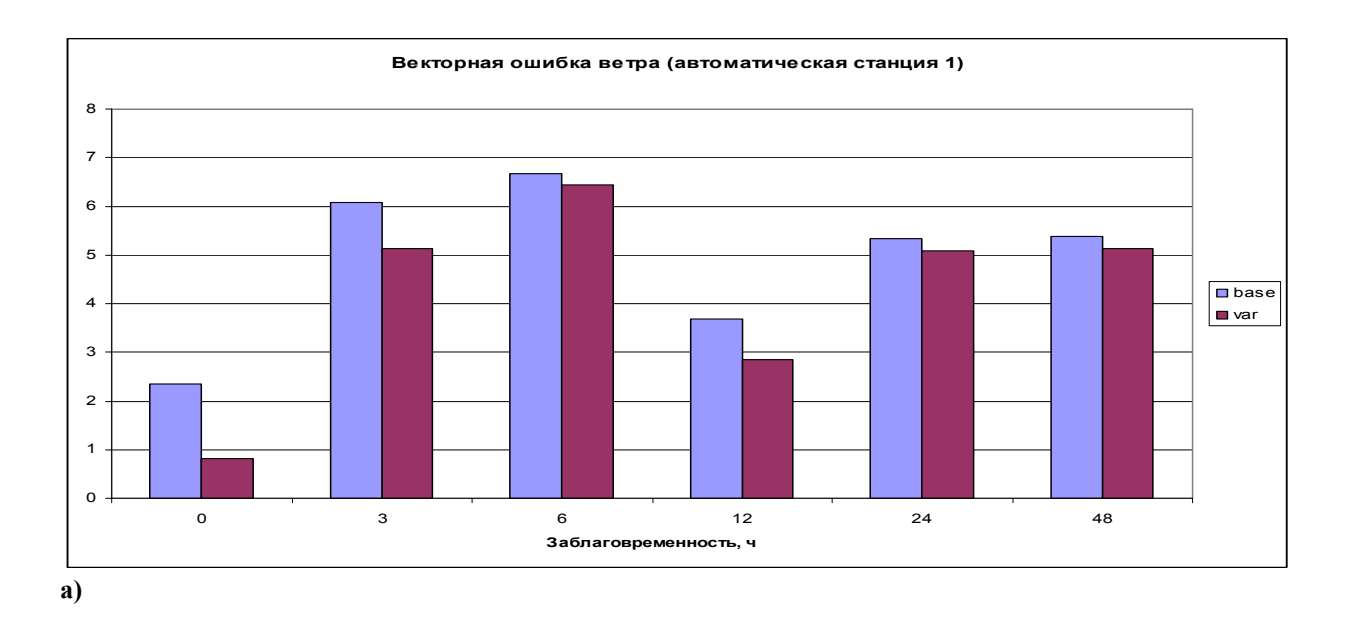

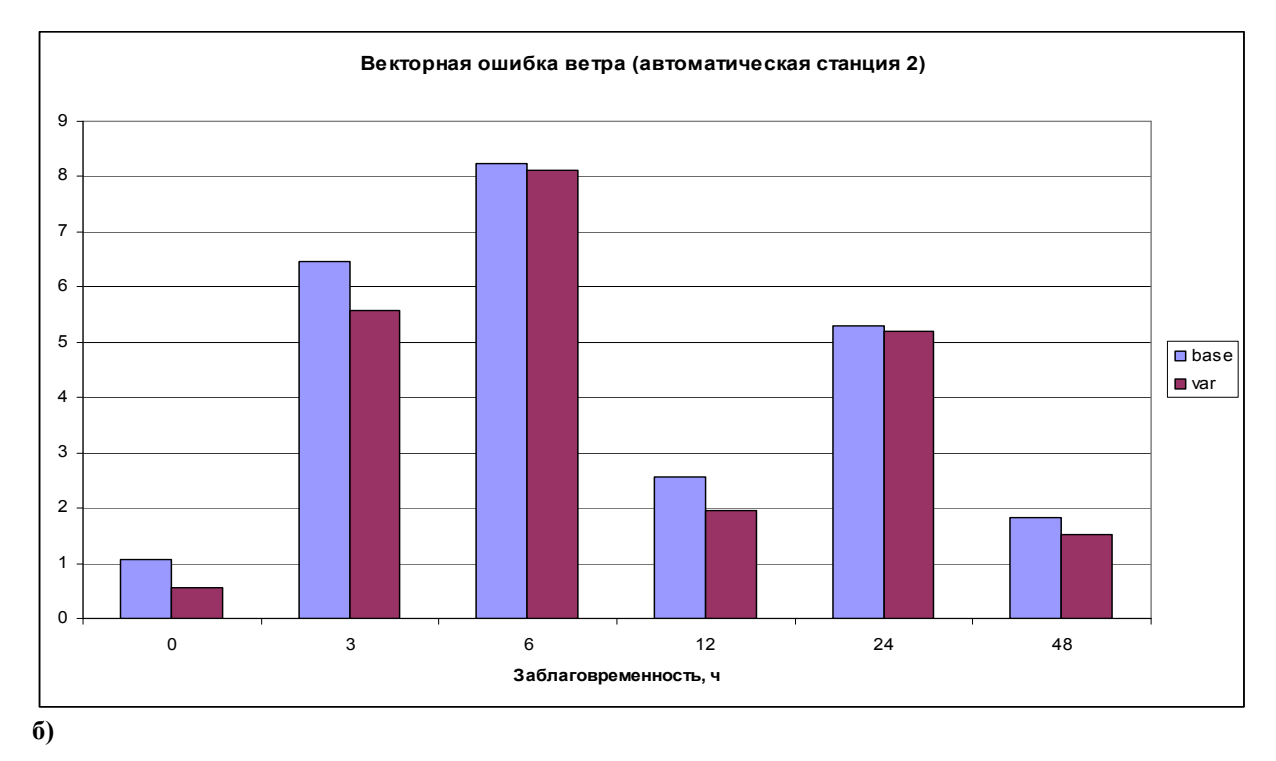

*Рис.5. Векторная ошибка расчета скорости ветра в зависимости от заблаговременности прогноза по данным автоматических метеорологических станций: base – прогноз без усвоения данных; var – прогноз с усвоением данных* 

## **2.4 Блок прогнозирования радиационной обстановки: адвекционнодиффузионная модель НОСТРАДАМУС**

Основным уравнением, используемым в модели *НОСТРАДАМУС*, является общепринятое уравнение конвекции-диффузии:

$$
\frac{\partial c}{\partial t} + \frac{\partial Uc}{\partial x} + \frac{\partial Vc}{\partial y} + \frac{\partial Wc}{\partial z} = \frac{\partial}{\partial x} \left( K_x \frac{\partial c}{\partial x} \right) + \frac{\partial}{\partial y} \left( K_y \frac{\partial c}{\partial y} \right) + \frac{\partial}{\partial z} \left( K_z \frac{\partial c}{\partial z} \right) + Q + S \tag{14}
$$

где  $c$  - объемная концентрация примеси в воздухе;  $U, V, W$  - компоненты скорости ветра;  $K_x, K_y, K_z$  – компоненты турбулентной диффузии;  $Q$  – мощность источника выброса;  $S$  – член, описывающий эффекты вымывания примеси, генерацию данного компонента примеси за счет распада радионуклидов.

Скорость ветра и коэффициенты диффузии внутри кода не рассчитываются и предполагаются заданными извне.

На верхней границе поток компонентов примеси считается равным нулю, на боковых границах применяется стандартное условие равенства нулю нормальной компоненты  $\partial c / \partial n = 0$ . На нижней границе поток определяется скоростью сухого осаждения данной компоненты примеси. Высота расчетной области берется примерно в полтора раза выше высоты пограничного слоя атмосферы.

Предполагается, что движение частицы примеси описывается Марковским процессом. Траектория частицы определяется уравнениями:

$$
dX = U_r dt + \omega_x a_x dY = V_r dt + \omega_y a_y dZ = W_r dt + \omega_z a_z
$$
 (15)

где  $a_x$ ,  $a_y$ ,  $a_z$  – гауссовы случайные величины с дисперсией  $\langle a_x^2 \rangle = dt$ ;  $\langle a_y^2 \rangle = dt$ ;  $\langle a_z^2 \rangle = dt$ и с нулевым математическим ожиданием.

За начало траектории частицы берутся координаты источника:  $X\big|_{t=0} = X_s$ ;  $Y\big|_{t=0} = Y_s$  и  $Z|_{t=0} = Z_s$ . Концентрация примеси определяется посредством интеграла от плотности функции вероятности:

$$
c(x, y, z, t) = \int_{0}^{t} dt_0 \int_{V} \int \mu(x, y, z, t, x_0, y_0, z_0, t_0) S(x_0, y_0, z_0, t_0, t) dx_0 dy_0 dz_0
$$
\n(16)

Для того, чтобы полученное таким образом распределение концентраций представляло собой решение уравнения конвекции-диффузии, необходимо:

$$
\omega_x^2 = 2K_x;
$$
  $\omega_y^2 = 2K_y;$   $\omega_z^2 = 2K_z$  (17)

В качестве компоненты скорости ветра:

$$
W_r = W(x, y, z, t) + \partial K_z / \partial z \quad (18)
$$

В расчетах использовалась модифицированная Лагранжева модель, в которой моделируемые точки являются центрами облаков, а уравнения (12) определяют траектории движения центров этих облаков. Изменение во времени размеров этих облаков описывается уравнениями  $d/dt (R^2) = 2K$ , и  $d/dt$   $(H^2)$  =  $2K_z^"$ , где R, H – размеры облака в горизонтальном и вертикальном направлении, а эффективные коэффициенты диффузии, определяющие рост облака, даются выражениями:

$$
K'_x + K'_x = K_x, \quad K'_z + K'_z = K_z \tag{19}
$$

$$
K'_x = K_x \beta \, \beta \, K'_x = K_x (1 - \beta) \tag{20}
$$

$$
K_z' = K_z \beta \, \, K_z'' = K_z (1 - \beta) \tag{21}
$$

Величина коэффициента  $\beta$  подбирается близкой к единице с целью сглаживания полученного решения.

#### $\mathbf{3}$ Инструкции по запуску. Примеры и результаты

Для запуска задач системы ПАРРАД необходим кластер под управлением операционной системы Linux. Рассмотрим структуру папок.

#### $3.1$ Структура папок

По умолчанию пользователь находится в домашней папке /share/home/parrad1/. Для возврата необходимо набрать команду сd. На данный момент используется следующая система каталогов. Начальные данные закачиваются в папку initial data. Области, по которым можно рассчитывать радиационную обстановку, находятся в папке PARRAD.

#### Начальные данные

Два раза в сутки в 00 ч и в 12 ч по Гринвичскому времени закачиваются автоматически необходимые данные анализов и прогнозов. Данные хранятся в папке initial data за последние пять суток. Имена папок соответствуют возможным начальным срокам счета модели в формате ГГГГММДДЧЧ. Например, 2012022800 - соответствует 00 часов 28 февраля 2012 года.

Области

В папке PARRAD находятся вложенные папки по названию атомной станции. Например, AS Beloyarskaya - Белоярская АЭС.

#### $3.2$ Запуск залачи

Запуск задачи осуществляется автоматически при появлении на кластере в папке /share/home/parrad1/PARRAD файла run.txt.

#### Файл run.txt

Формат файла - строки следующего содержания:

```
EXPORT STATION=BELOYARSKAYA
```

```
EXPORT USER DATE=2013100900
```
EXPORT WIND=ALL #OR '2-45' OR ALL

**EXPORT PREC=ALL** #TO XE CAMOE

EXPORT HISTORY INTERVAL\_2KM=20 #

**EXPORT SOURCE H=130** #BLICOTA BLIEPOCA (METPLI)

```
EXPORT ONLY 18KM=1
                          #ЗАПУСК ТОЛЬКО 18 КМ (=1)
```
Злесь:

STATION - название станции: Beloyarskaya - Белояская АЭС.

USER DATE - дата и время (с точностью до часа) выброса в формате ГГГГММДДЧЧ. Например, 2013100900 - соответствует 00 часов 9 октября 2013 года. Система автоматически находит ближайшую возможную дату и время запуска модели (максимум 5 суток до текущего момента). Время указывается по Международному Гринвичскому времени.

WIND – моменты времени, за которые строить карты ветра. Например, all – все моменты времени, 2-45 – за моменты времени со второго по 45.

PREC – то же для построения полей осадков.

HISTORY INTERVAL 2KM – интервал выдачи в минутах результатов расчетов на сетке с разрешением 2 км .

SOURCE H – высота выброса в метрах. В выдачу результатов будут добавлены поля и карты ветра на высоте расчетной поверхности, ближайшей к указанной высоте.

ONLY\_18KM – выбор пространственного разрешения для запуска модели: 1 – область с разрешением 18 км; 2 – последовательный расчет вложенных областей с разрешением 18, 6 и 2 км. В результате получаются поля с пространственным разрешением 2 км.

| - FUKUSIMA                                                        |
|-------------------------------------------------------------------|
| - MOS 18KM                                                        |
| OCENKI                                                            |
| - PARRAD                                                          |
| $\vdash$ ARC                                                      |
| - AS Beloyarskaya                                                 |
| $-18-6-2$                                                         |
|                                                                   |
| $-18km$                                                           |
| $-2012121800$                                                     |
| - 2013030500                                                      |
| $-2013031200$                                                     |
| - 2013031900                                                      |
| $-2013032600$                                                     |
| $-2013041500$                                                     |
| - 2013070500                                                      |
| $-2013072612$                                                     |
| $-2013080200$                                                     |
|                                                                   |
| - 2013081300                                                      |
| - 2013083100                                                      |
| $-2013090100$                                                     |
| $-2013090200$                                                     |
| - 2013091000                                                      |
| 2013091200                                                        |
| - 2013092400                                                      |
| $-2013092700$                                                     |
| $-2013100400$                                                     |
| $-2013100700$                                                     |
| - 2013100900                                                      |
| $-2013101300$                                                     |
| $-$ log                                                           |
| $-$ res                                                           |
|                                                                   |
| - work images                                                     |
| - work init d02                                                   |
| - work_init_d03                                                   |
| - work metgrid                                                    |
| - work ndown d02                                                  |
| - work ndown d03                                                  |
| - work real d01                                                   |
| - work turb old d01                                               |
| - work_turb_old_d03                                               |
| - work ungrib                                                     |
| $-$ work wind10m d01                                              |
| $-$ work_wind10m_d03                                              |
| - work wrf d01                                                    |
| work wrf d02                                                      |
| $\boxed{\begin{array}{c} \text{work} \\ \text{work} \end{array}}$ |
| $-2013103100$                                                     |
|                                                                   |
| - 2km                                                             |
| $-6km$                                                            |
| - TURB OLD                                                        |
| $\sqsubset$ geo                                                   |
|                                                                   |
| - AS Electrostal                                                  |
| - AS Leningradskaya                                               |
| - AS electrostal                                                  |
| CHARLES HARRY                                                     |

*Рис. 6. Иерархия папок системы ПАРРАД* 

#### **3.3 Результаты счета**

В папке области появится папка с названием, соответствующим началу счета. В ней находится папка res. Например:

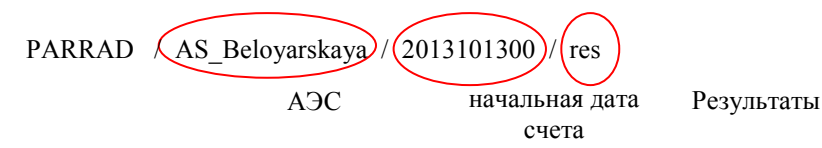

В названии файлов также фигурирует начальная дата счета. В этой папке результатом являются файлы:

 $\geq$ uu d1 2013-10-13-00.tar.gz – u-компонента скорости ветра с пространственным разрешением 18 км;

 $\geq$ uu d3 2013-10-13-00.tar.gz – u-компонента скорости ветра с пространственным разрешением 2 км;

 $\triangleright$  vv d1 2013-10-13-00.tar.gz – v-компонента скорости ветра с пространственным разрешением 18 км;

 $\triangleright$  vv d3 2013-10-13-00.tar.gz – v-компонента скорости ветра с пространственным разрешением 2 км;

 $\textdegree$  ww\_d1\_2013-10-13-00.tar.gz – вертикальная компонента скорости ветра с пространственным разрешением 18 км;

 $\triangleright$  ww d3 2013-10-13-00.tar.gz – вертикальная компонента скорости ветра с пространственным разрешением 2 км;

 $\triangleright$  kx d1 2013-10-13-00.tar.gz – горизонтальный коэффициент турбулентности с пространственным разрешением 18 км;

 $\triangleright$  kx\_d3\_2013-10-13-00.tar.gz – горизонтальный коэффициент турбулентности с пространственным разрешением 2 км;

 $\triangleright$  kz d1 2013-10-13-00.tar.gz– вертикальный коэффициент турбулентности с пространственным разрешением 18 км;

 $\triangleright$  kz d3 2013-10-13-00.tar.gz – вертикальный коэффициент турбулентности с пространственным разрешением 2 км;

 $\triangleright$  pr\_d1\_2013-10-13-00.tar.gz – осадки с пространственным разрешением 18 км;

 $\triangleright$  pr d3 2013-10-13-00.tar.gz – осадки с пространственным разрешением 2 км;

 $\triangleright$  sv\_d1\_2013-10-13-00.tar.gz – турбулентный параметр  $\sigma_v$  с пространственным разрешением 18 км;

 $\triangleright$  sv d3 2013-10-13-00.tar.gz – турбулентный параметр  $\sigma_v$  с пространственным разрешением 2 км;

 $\geq$ tl d1 2013-10-13-00.tar.gz – турбулентный параметр  $\tau_L$  с пространственным разрешением 18 км;

 $\geq$ tl d3 2013-10-13-00.tar.gz – турбулентный параметр  $\tau$ <sub>L</sub> с пространственным разрешением 2 км;

 $\text{P}$ u10\_d1\_2013-10-13-00.tar.gz – u-компонента скорости ветра на высоте 10 м с пространственным разрешением 18 км;

 $\ge$  u10 d3 2013-10-13-00.tar.gz – u-компонента скорости ветра на высоте 10 м с пространственным разрешением 2 км;

 $\triangleright$  v10 d1 2013-10-13-00.tar.gz – v-компонента скорости ветра на высоте 10 м с пространственным разрешением 18 км;

 $v10$  d3 2013-10-13-00.tar.gz – v-компонента скорости ветра на высоте 10 м с пространственным разрешением 2 км;

 $\geq u$  d1 h100-2013-10-13-00.tar.gz – u-компонента скорости ветра на высоте выброса (h<высота выброса в м>, h100 – 100 м) с пространственным разрешением 18 км;

 $\geq u$  d3 h130-2013-10-13-00.tar.gz – u-компонента скорости ветра на высоте выброса (h<высота выброса в м>, h100 – 100 м) с пространственным разрешением 2 км

 $\triangleright$  v d1 h130-2013-10-13-00.tar.gz– v-компонента скорости ветра на высоте выброса (h<высота выброса в м>, h100 – 100 м) с пространственным разрешением 18 км;

 $\triangleright$  v d3 h130-2013-10-13-00.tar.gz – v-компонента скорости ветра на высоте выброса (h<высота выброса в м>, h100 – 100 м) с пространственным разрешением 2 км.

Скопировать полученные данные можно, например, с помощью установленного плагина SFTP в TotalCommander.

### **3.4 Карты осадков и ветра**

В папке области появится папка с названием, соответствующим началу счета. В ней находится папка work images. В этой папке карты расчетов прогноза ветра и осадков с разрешением 18 и 2 км в папках d01 и d03 соответственно. Например:

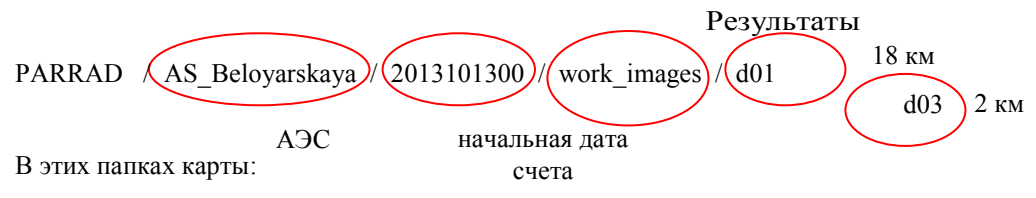

prec\*.jpg – осадки.

wind $100*$ .jpg – ветер на уровне выброса (100-высота выброса в данном примере).

wind $10^*$ .jpg– ветер на уровне  $10$  м.

Вместо знака \* фигурирует дата и срок прогноза в формате ГГГГММДДЧЧММ по Международному Гринвичскому времени (в легенде к картам прогноза указаны местное и Московское время).

#### **3.5 Общая схема получения метеоданных**

Для получения актуальных метеорологических данных, соответствующих рассчитываемому промежутку времени, разработана система автоматизированного взаимодействия с сервером метеоданных. Посредством этой системы подготавливаются и впоследствии загружаются на локальный компьютер соответствующие метеофайлы с целью их использования для дальнейших расчетов в системе ПАРРАД.

Общая схема получения метеоданных состоит из следующих этапов:

- Получение доступа к серверу;
- Инициация системы подготовки метеофайлов на сервере;
- Ожидание отработки этой системы;
- Копирование полученных бинарных файлов и файлов изображений на локальный компьютер;
- Создание файлов типа TP, соответствующих рассчитываемой области и исследуемому промежутку времени, из бинарных файлов;
- Включение созданных TP файлов в систему ПАРРАД, непосредственное использование полученных метеоданных для расчетов.

Для реализации приведенной схемы разработан программный модуль, расширяющий функционал комплекса ПАРРАД.

Доступ к функциям разработанного модуля осуществляется в системе ПАРРАД из окна «**Ввод метеоданных**» (рис.7), которое может быть открыто из главного окна программы при выборе пункта «**Локальная погода**» вкладки «**Метео**» на панели основного меню программы, либо по нажатию кнопки

панели инструментов главного окна программы.

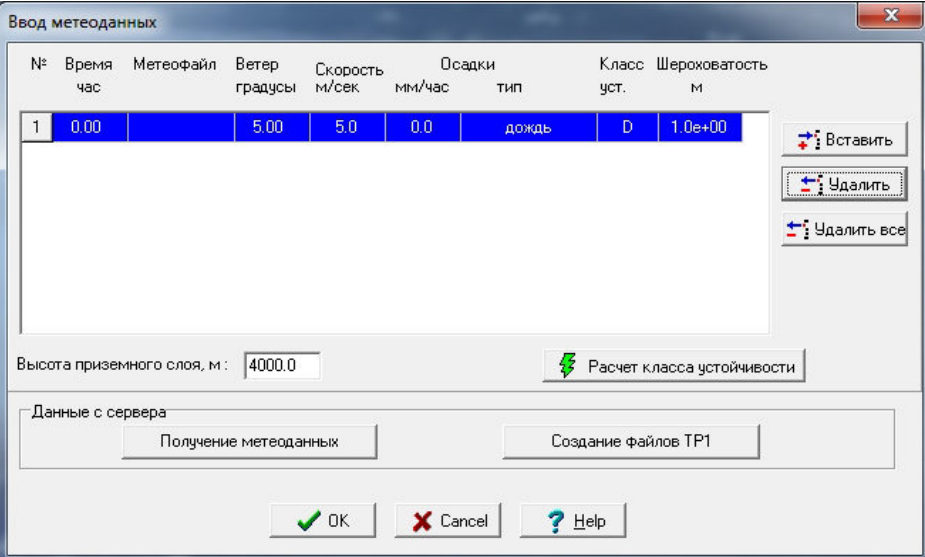

*Рис. 7. Окно «Ввод метеоданных»* 

Это окно было дополнено блоком «**Данные с сервера**», на котором расположены следующие

кнопки:

- **Получение метеоданных.** Открывает окно «**Server Link**» для работы с сервером метеоданных;
- Создание файлов ТР1. Открывает диалоговое окно создания файлов типа ТР на основе бинарных метеоданных и созданного ранее конфигурационного файла.

 В случае отсутствия любых предварительно полученных данных пользователю следует нажать кнопку «**Получение метеоданных**», в результате чего откроется основное окно взаимодействия с сервером.

#### **3.6 Работа с сервером в системе ПАРРАД. Основное окно**

Основное окно взаимодействия с сервером позволяет осуществить все необходимые для получения метеоданных действия: вход на сервер, инициация подготовки метеофайлов на сервере и загрузка результирующих бинарных файлов на локальный компьютер пользователя.

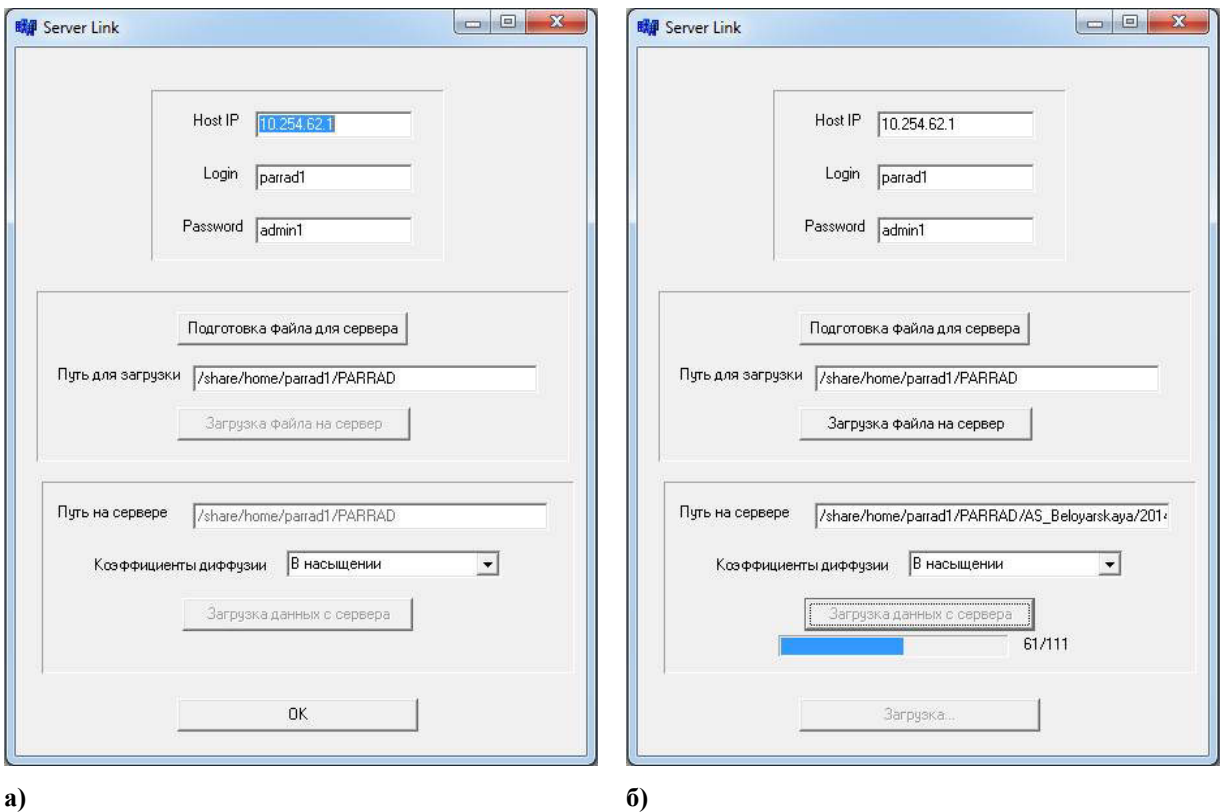

гут быть изменены.

*Рис. 8. Окно «Server Link», изначально (а) и в процессе загрузки файлов с сервера (б)* 

Согласно своему функционалу окно «**Server Link**» (рис.8а) состоит из трех основных элементов: • Блок доступа к серверу. Указывает параметры для входа на сервер – IP-адрес сервера, логин и пароль учетной записи, с которой осуществляется вход. Все параметры при необходимости мо-

- Блок инициации системы подготовки метеоданных. Данный блок предоставляет пользователю возможность запустить на сервере процесс подготовки нужных ему метеоданных. Кнопка «**Подготовка файла для сервера**» открывает окно «**Подготовка файла**», в котором пользователь указывает соответствующие параметры запуска системы на сервере. После завершения подготовки файла запуска, по нажатию кнопки «**Загрузка файла на сервер**» созданный файл отправляется на сервер по указанному здесь же пути, инициируя тем самым на сервере процесс подготовки требуемых метеоданных.
- Блок загрузки результатов с сервера. Здесь указан путь на сервере, откуда будет произведена загрузка. В качестве пути на локальном компьютере, где будут сохранены метеофайлы и файлы

визуализации, выбрана папка Server корневого каталога программы (создается в случае отсутствия). Пользователь здесь может выбрать одну из двух опций расчета коэффициентов диффузии фиксированные значения в насыщении либо параметризация с использованием дополнительных данных, хранящихся на сервере. В первом случае системой будут созданы метеофайлы с расширением « $tp1$ », в последнем – с расширением « $tp2$ ».

- По нажатию кнопки «Загрузка данных с сервера» непосредственно осуществляется копирова- $\bullet$ ние результатов на локальную машину. В процессе загрузки в окне осуществляется индикация прогресса с указанием числа загруженных файлов.
- $\bullet$ Без подготовки файла для сервера с указанием параметров сценария опции связи с сервером (кнопки «Загрузка файла на сервер» и «Загрузка данных с сервера») недоступны.

#### $3.7$ Инициация и подготовка метеоданных

Для получения метеофайлов пользователь должен инициировать работу серверной системы подготовки данных путем отправки на сервер файла *run.txt*, содержащего основные характеристики рассчитываемой задачи. Сервер осуществляет непрерывный мониторинг собственного содержимого на предмет наличия этого файла. При его появлении в течение минуты происходит запуск системы подготовки данных, соответствующих содержимому файла. Файл *run.txt* содержит следующие параметры рассчитываемой залачи:

- $\bullet$ название АЭС, на которой осуществляется расчет (выбирается из элементов выпадающего списка):
- дата и время начала выброса (автоматически округляется до 00:00 или 12:00 часов дня вы- $\bullet$ броса на основе информации в сценарии аварии);
- высота выброса, на которой будет дополнительно визуализировано поле ветра;  $\bullet$
- необходимость проводить расчет на сетке с более уменьшенным разрешением;  $\bullet$
- временной шаг получаемых результатов (может быть изменен только при расчете на мелкой  $\bullet$ сетке)
- опциональная информация о визуализации картины осадков и поля ветра в указанные в фай- $\bullet$ ле часы (напр. "0-12, 18" - визуализация метеоданных в первые 12 часов с момента аварии, а также на 18-й час).

Для удобного создания нужного файла предусмотрено диалоговое окно «Подготовка файла» (рис. 9), в котором можно указать все нужные параметры. По нажатию кнопки ОК на локальной машине создается соответствующий файл *run.txt* с окончанием строк UNIX-типа, необходимого для корректного восприятия файла SFTP-сервером.

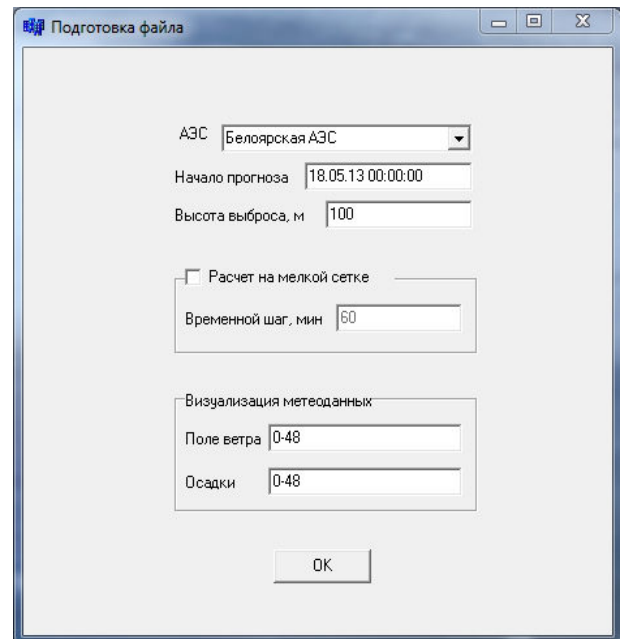

*Рис. 9. Окно «Подготовка файла»* 

По завершении подготовки файл должен быть загружен на сервер нажатием соответствующей кнопки окна «**Server Link**». В течение минуты после загрузки файла сервер запустит систему подготовки метеоданных. После окончания работы сервера (порядка 20 мин.) необходимо загрузить результаты на локальный компьютер для их последующего использования в системе ПАРРАД. Загрузка осуществляется по нажатию кнопки «**Загрузка данных с сервера**» основного окна взаимодействия с сервером (рис.8). Метеоданные будут загружены в виде бинарных файлов с соответствующими конфигурационными файлами («*\*.ctl*»), описывающими их содержание, по следующему пути *…/Server/TP1/Station/Xkm*. Здесь Station – название соответствующей АЭС, Х-разрешение расчетной карты в километрах в зависимости от активации или неактивации пункта «**Расчет на мелкой сетке**». Также будет осуществлена загрузка файлов визуализации поля ветра и осадков соответственно в папки *…/Server/ Wind/Station/Xkm* и *…/Server/Prec/Station/Xkm*. Все указанные папки будут созданы в случае их первоначального отсутствия. После успешной загрузки файлов система выдаст уведомление об окончании процесса взаимодействия с сервером метеоданных.

### **3.8 Использование метеоданных в системе ПАРРАД: создание и использование TP файлов при расчете сценария. Визуализация и отчеты**

Одновременно с окончанием загрузки файлов с сервера метеоданных система автоматически создает конфигурационный файл, используемый для компоновки файлов распознаваемого системой ПАРРАД типа «*.TP1*» или «*.TP2*», из полученных бинарных файлов в их директории. Файлы метеоданных TP создаются на основе загруженных с сервера бинарных данных и «*.ctl*» файлов, представляющих собой «карту» соответствующих им двоичных файлов.

При создании типизированных файлов метеоданных должны быть учтены географические размеры рассчитываемого сценария и рассматриваемый в сценарии временной промежуток для отсечения избыточных данных (временной промежуток загруженных с сервера бинарных метеофайлов составляет 48 часов с момента аварии). Для этих целей в системе ПАРРАД предусмотрено диалоговое окно (рис. 9),

упрощающее процесс компоновки необходимых файлов. Это диалоговое окно открывается непосредственно при нажатии кнопки «**Создание файлов ТР1**» окна «**Ввод метеоданных**», если предварительно (в текущем сеансе работы c системой) были загружены данные с сервера. Если же бинарные данные были загружены ранее, то нажатие кнопки «**Создание файлов ТР1»** приведет пользователя к диалогу выбора соответствующего конфигурационного файла, после чего окно создания ТР-файлов станет доступным.

В процессе создания этого окна алгоритм анализирует информацию о координатах и времени, заложенную как в бинарных файлах, так и в рассчитываемом сценарии. Система автоматически находит пересечение соответствующих параметров, и отображает их в соответствующих полях таблицы «**Географическая область метеоданных**». При желании ячейки могут быть отредактированы пользователем (например, если пользователя интересует поле осадков в конкретной области заведомо меньше расчетной). Аналогично генерируется рассматриваемый интервал времени как пересечение промежутка, заложенного в бинарные метеофайлы, и продолжительности рассчитываемого сценария. При редактировании временного промежутка необходимо иметь в виду, что везде указано время, соответствующее выбранному часовому поясу непосредственно в параметрах расчетного аварийного сценария (пункт меню **Объект->Авария**).

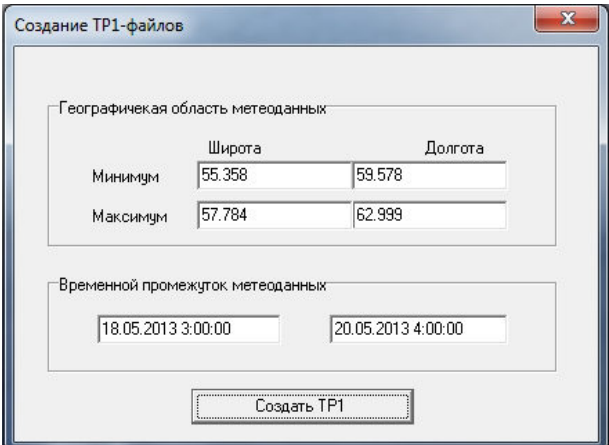

*Рис. 10. Окно создания файлов ТР1* 

После проверки или указания всех границ компоновки файлов (как географических, так и временных), пользователь должен инициировать создание файлов типа ТР1 нажатием кнопки «**Создать ТР1**». Этот процесс занимает некоторое время, по окончании которого система выдаст уведомление о выполнении. Файлы создаются по одному на каждый временной шаг, указанный в окне «**Подготовка файла**» и лежащий внутри расчетного интервала, для всей указанной области.

Готовые файлы ТР1 могут быть непосредственно включены в рассчитываемый сценарий в окне «**Ввод Метеоданных**». При этом возможны следующие два случая:

- Файлы созданы в текущем сеансе работы с системой ПАРРАД. В данном случае файлы автоматически прикрепляются по выходу из окна создания ТР файлов в случае успешного завершения конвертации.
- Файлы TP созданы независимо или ранее. Для каждого файла, соответствующего определенному промежутку времени, необходимо внести в таблицу строку с корректным значением относительного времени, отвечающим астрономическому времени левой границы вре-

менного промежутка файла, и в поле «**Метеофайл**» таблицы, указав в выпадающем списке пункт «**Файл Тип1**», выбрать данный файл из открывшегося диалогового окна.

При этом таблица метеоданных будет выглядеть так, как показано на рис. 11. Все остальные параметры, указанные в таблице (ветер, тип осадков, класс устойчивости и т.д.), являются незначащими.

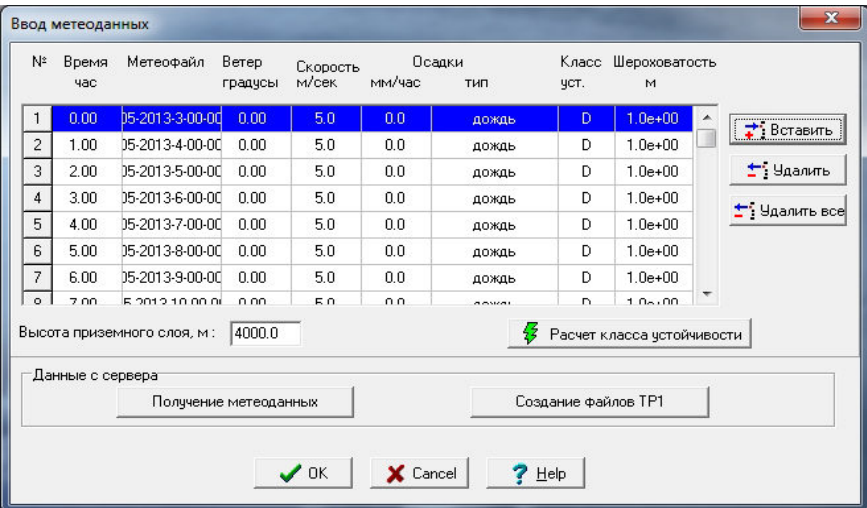

*Рис. 11. Прикрепление файлов ТР1 к сценарию* 

Нажатие кнопки **ОК** сохраняет сделанные изменения и позволяет пользователю начать расчет сценария с указанными метеоданными.

Загруженные файлы визуализации полей ветра и осадков могут быть непосредственно выведены в одно из функциональных окон программы. Добавление нового функционального окна осуществляется выбором в главном меню программы пункта **Окна->Создать окно.** Для отрисовки загруженных файлов следует выбрать пункт **Метеорология…** 

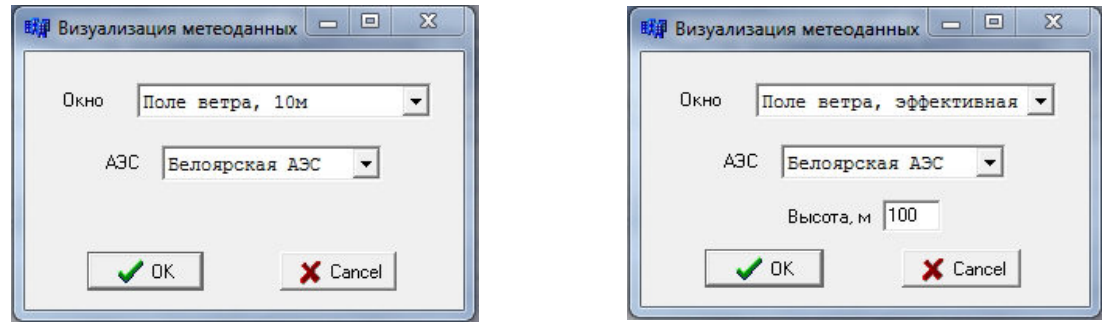

#### *Рис. 12. Окно визуализации метеоданных*

В появившемся окне пользователь выбирает, какой тип окна он хочет создать, а также сценарий на какой АЭС рассчитывается. При создании окна поля ветра на эффективной высоте дополнительно необходимо указать, какую именно высоту рассматривать. Диалоговые поля АЭС и, опционально, высоты присутствуют также в окне подготовки файла для сервера (рис.9), поэтому в случае, если графические файлы были загружены с сервера в текущем сеансе работы с системой ПАРРАД, соответствующие значение дублируются в окно «**Визуализация метеоданных**». Однако, если графические файлы сценария были загружены в одном из предыдущих сеансов работы, для корректного их отображения в процессе счета пользователю необходимо правильно указать соответствующие значения.

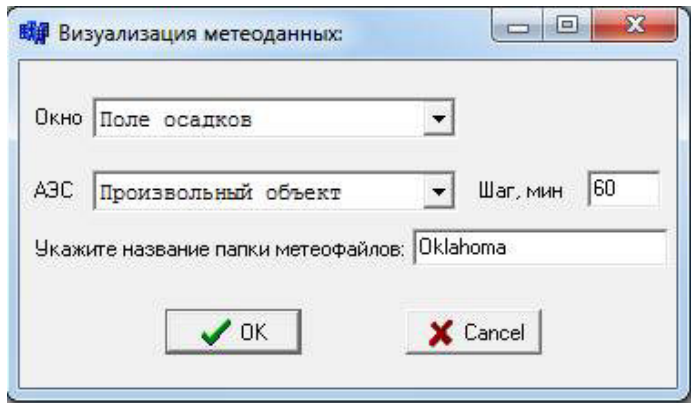

*Рис. 13. Визуализация произвольного объекта* 

Также интерфейсом добавления визуальных данных предусмотрена возможность работы с произвольным сценарием, не привязанным к конкретной АЭС. Взаимодействие в таком случае осуществляется следующим образом. В выпадающем списке объектов пользователю необходимо выбрать пункт «**Произвольный объект**» (рис.13). В появившейся строке указывается название объекта, которое должно совпадать с названием директорий, в которых хранятся нужные файлы. Так, для примера, указанного на рис.14, программа будет отображать файлы осадков из папки *…/Server/Prec/Oklahoma.* 

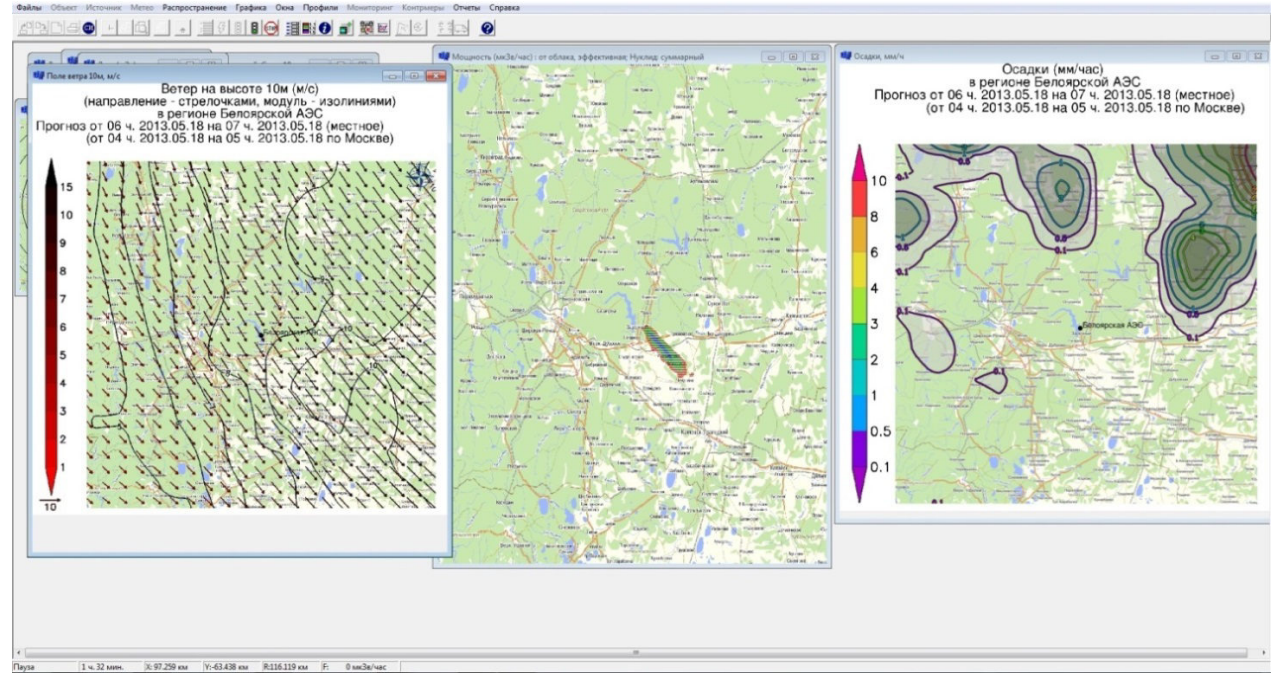

*Рис. 14. Визуализация ветра и осадков в процессе счета* 

По завершении расчета сценария системой ПАРРАД по требованию пользователя может быть сформирован отчет, содержащий информацию о параметрах и результатах расчета данного сценария.

Для этого после завершения расчета в главном меню программы нужно выбрать пункт «**Отчеты» -> «Метео»**. При этом программа проверяет наличие некоторых обязательных компонент сценария, таких как заказанные расчеты мощности дозы от поверхности, и выпадения по суммарному нуклиду, и в случае их отсутствия уведомляет пользователя о необходимости их создания. Отчет формируется в формате docx и поэтому поддерживает все инструменты для его просмотра и редактирования, предоставляемые MS Word 2010 и более поздними версиями офисного ПО.

### **3.9 Пример использования клиентского приложения удаленного абонентского пункта.**

Клиентская часть системы прогноза аварийного распространения радионуклидов в атмосфере работает через почтовые протоколы POP3, IMAP и SMTP, и предоставляет пользователю удобный интерфейс отправки и отслеживания статуса запросов. Для работы клиентской части системы необходим почтовый ящик, настроенный таким образом, чтобы доступ к нему был возможен не только через вебинтерфейс почтового сервиса, но и через любую почтовую программу (например, Microsoft Outlook).

#### **3.9.1 Структура абонентского пункта**

Главное окно клиентского приложения состоит из 4-х блоков:

- Управляющий
- Информационный
- Создание запроса
- Прием и отслеживание запросов.

#### *Блок "Управляющий"* состоит из 6 кнопок:

- Открыть при выделении в списке запроса, для которого доступен ответ, кнопка становится активной и позволяет открыть папку с принятыми файлами.
- Проверить форсирует проверку почтового ящика на предмет получения ответа или изменения статуса запроса.
- Настройки открывает окно настроек программы.
- Справка открывает справку по программе.
- Обновление запускает систему обновления программы через интернет или локальную сеть.
- Выход завершение работы с программой.

*Блок "Информация о пользователе"* содержит информацию о лицензии, полученной данным пользователем на использование системы (имя пользователя, дату, местное время и московское время).

*Блок "Создание запроса"* позволяет сформировать новый запрос и отправить его на сервер системы, для его обработки оператором. Для отправки необходимо выбрать предполагаемую дату и время, объект и нажать кнопку отправить. Если запрос был успешно отправлен, в нижней части блока появится сообщение об успешной доставке. В случае возникновении какой-либо ошибки при отправке запроса (неверно настроенный доступ к почтовому ящику, отсутствие доступа к сети Интернет) в нижней части появится сообщение об ошибке, а подробности запишутся в лог-файл (специальный текстовый файл).

*Блок " Прием и отслеживание запросов"* содержит информацию обо всех запросах, отправленных с данного компьютера. Информация о запросе, его статус и графическая индикация статуса представлена в удобном для пользователя виде:

- Красный флаг запрос успешно отправлен на сервер, но еще не обработан оператором;
- Зеленый флаг запрос успешно отправлен на сервер, обработан оператором и уже получен ответ;
- Синий флаг запрос успешно отправлен на сервер и обработан оператором;

Информация о запросах, по умолчанию, обновляется раз в 10 минут.

#### **3.9.2 Формирование запроса**

В *блоке «Информация о пользователе»* автоматически указывается следующая информация:

- В поле «Пользователь» (ЛАЭС);
- В поле «Текущая дата» дата;
- В поле «Время местное» время на компьютере где установлено Клиентское ПО;
- В поле «Время московское» время по Москве.

В *блоке «Отправка запроса»* оператором указывается следующая информация:

- В поле «Предполагаемая дата» предполагаемая дата аварии, поле должно быть всегда заполнено;
- В поле «Предполагаемое время » предполагаемое время аварии (время местное), поле должно быть всегда заполнено;
- В поле «Объект» выбирается объект, на котором произошла авария (из списка), поле должно быть всегда заполнено;
- В поле «Дополнительная информация» оператором может указываться любая информация об аварии (например, комментарии об источнике выброса и т.д.), поле может быть не заполненным;
- В поле «Файл» прикрепляется информация об аварии в виде текстовых файлов любых форматов, поддерживаемых средой Windows, поле может быть не заполненным.

После заполнения полей для отправки запроса необходимо нажать кнопку «Оправить». Запрос, отправляется на сервер в ИБРАЭ РАН. Через некоторое время (длительность расчет зависит от запроса) клиент получает отчет с результатами расчета. Пример Файла с результатами расчета представлен в Приложении.

#### **3.9.3 Настройка клиентского приложения**

В программе существует ряд настроек, без правильного указания которых невозможно функционирование приложения. Для того, чтобы войти в меню настроек, нужно нажать кнопку "Настройки" в главном окне программы.

Во *вкладке "Общие настройки"* представлены общие настройки программы, а так же начальные данные об электронной почте клиента.

- "Электронная почта" в этой строке необходимо указать адрес электронной почты клиента, через которую будет происходить работа с программой (например, *client@mail.ru*).
- "Логин" указываем логин для авторизации в почте, обычно он полностью совпадает с адресом почты или с его частью до знака @. В случае сервиса mail.ru верны оба варианта*.*
- "Пароль" пароль для авторизации по данному логину
- "Протокол приема сообщений" протокол, по которому программа будет обращаться к почтовому сервису для загрузки сообщений. На выбор предлагается POP3 и IMAP. Для сервиса mail.ru будем производить настройку протокола POP3.
- "Интервал проверки сообщений" промежуток времени, через который программа будет автоматически соединяться с почтовым сервером и обновлять статус запросов.
- "Удалять письма с сервера при прочтении" очистка почтового ящика при обновлении статуса заявки. Включать этот режим не рекомендуется.
- "Папка для сохранения файлов" путь к папке, в которой хранятся файлы отчетов.

Во *вкладке "Отправка запроса"* содержатся специальные настройки протокола SMTP, через который программа общается с сервером.

• "Сервер SMTP" – адрес сервера, через который работает почтовый сервис. Для mail.ru это *smtp.mail.ru*

- "Порт SMTP" порт сервера SMTP. В случае сервиса mail.ru это *465* (значение по умолчанию можно изменить в настройках сервиса)
- "E-mail сервера" почтовый адрес сервера системы. Например, *parrad\_server@mail.ru.*
- "Авторизация SMTP" тип авторизации на SMTP-сервере используемого почтового сервера.
- "Использовать SSL-шифрование" необходимо включить, если сервер использует подобное шифрование. В случае сервиса mail.ru необходимо *включить*.
- "Использовать TLS-шифрование" необходимо включить, если сервер использует подобное шифрование. В случае сервиса mail.ru необходимо *выключить*.

Во *вкладке "Прием данных"* содержатся специальные настройки протокола приема данных (POP3 или IMAP), через который программа общается с сервером. Настраивать необходимо только тот протокол, который был выбран на вкладке "Общие настройки".

- "Сервер POP3" адрес сервера, через который работает почтовый сервис. В случае сервиса mail.ru это*pop.mail.ru*
- "Порт POP3" порт сервера POP3. В случае сервиса mail.ru это *110* (значение по умолчанию можно изменить в настройках сервиса)
- "Использовать SSL- шифрование" необходимо включить, если сервер использует подобное шифрование. В случае сервиса mail.ru необходимо *выключить*
- "Сервер IMAP" адрес сервера, через который работает почтовый сервис. В случае сервиса mail.ru это*imap.mail.ru*
- "Порт IMAP" порт сервера IMAP. В случае сервиса mail.ru это *993* (значение по умолчанию можно изменить в настройках сервиса)

#### **3.9.4 Итоговый отчет**

Рассмотрим результаты работы системы ПАРРАД на конкретном примере. Файл отчета имеет фиксированную структуру, которую можно разделить на следующие компоненты:

• **Шапка** (рис. 15). Содержит информацию о сценарии расчета и самом расчете.

# Система "ПАРРАД" 16.06.201414:17:31

## Отчет: прогноз радиационной обстановки

### и рекомендации по мерам защиты населения

Объект: Балаковская АЭС, 100 км. окрестности.

Авария: Авария 4 (ТВС ЦЗ ТХП)

### Выброс:

Суммарная активность: 3.7E+16 Бк (1000000 Ки)

Дата и время начала выброса: 25.03.2014 16:00:00

#### *Рис. 15. Шапка отчета*

Здесь указаны такие параметры, как рассматриваемый объект, тип моделируемой аварии, и параметры источника - его активность и время выброса. Также в шапке отражено время создания файла.

• **Метеорологическая обстановка** (рис.16). В этом разделе отчета приведены текущие картины полей ветра и осадков, загруженные пользователем с сервера.

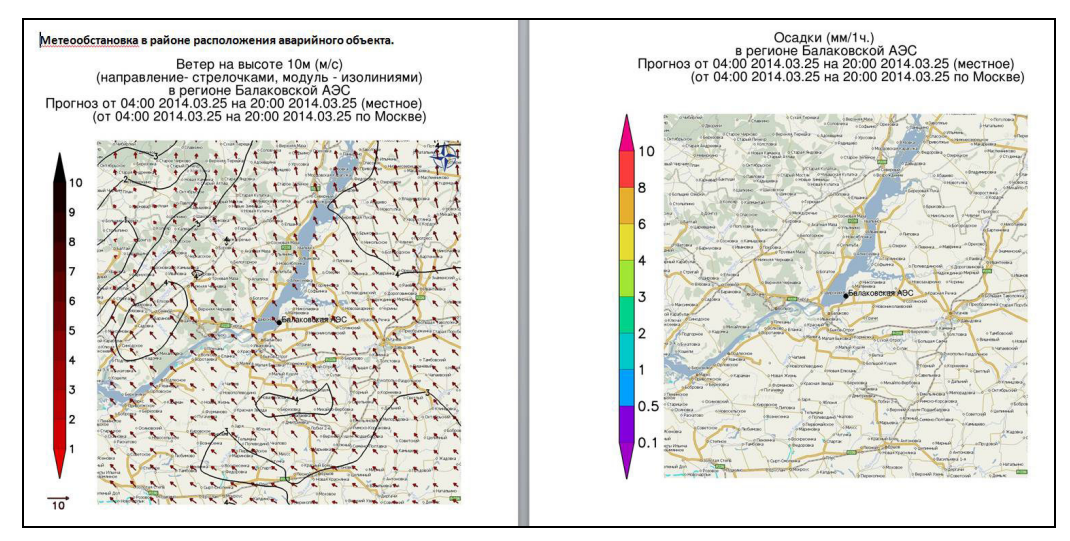

*Рис. 16. Отчет по метеорологической обстановке* 

• **Прогноз радиационной обстановки** (рис. 17). В данном разделе отчета отражена картина радиационной обстановки, полученная по результатам расчета с помощью системы ПАРРАД.

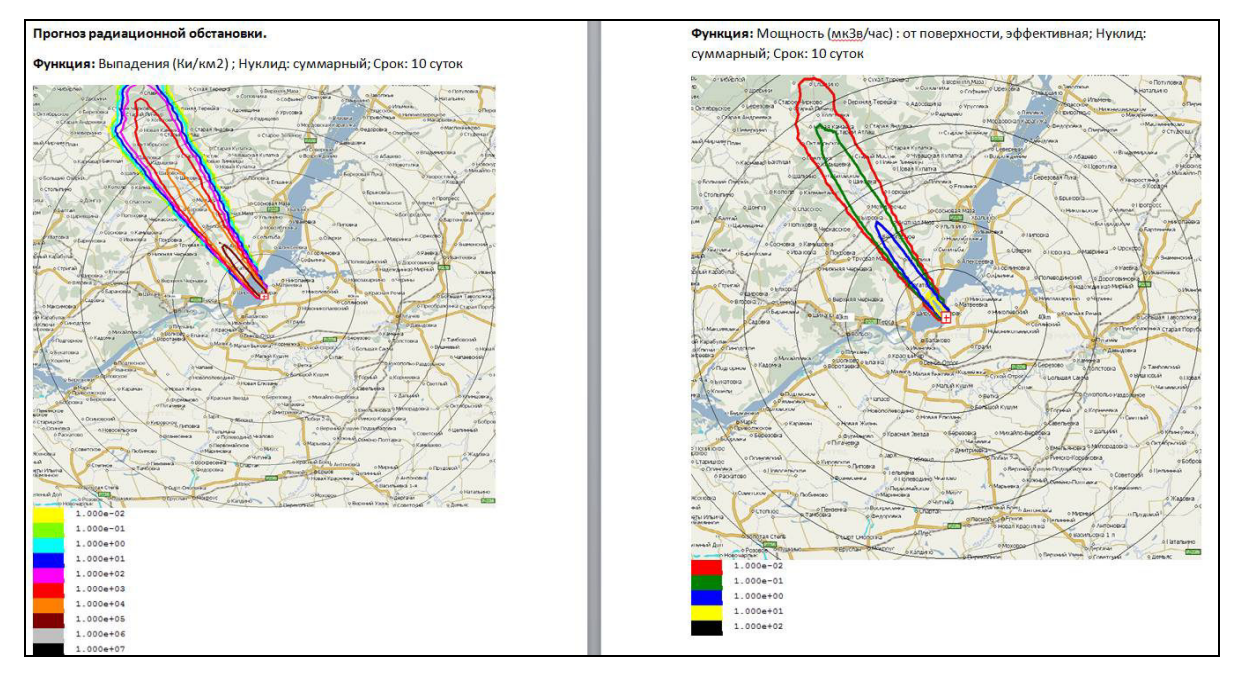

*Рис.17. Отчет по радиационной обстановке в районе объекта* 

В отчете, в частности, представлены прогноз по мощности дозы от поверхности через 10 суток и прогноз по выпадениям, рассчитанным на основе всех нуклидов в сценарии.

• **Прогноз по дозовым нагрузкам (**рис. 18**)**. Раздел отчета представлен в виде таблицы по значениям основных дозовых функций (ингаляционная, от поверхности, от облака, внешняя) на оси следа.

|                            |                                        | На оси следа прогнозируются следующие дозы облучения*: |                           |                                         |                                     |
|----------------------------|----------------------------------------|--------------------------------------------------------|---------------------------|-----------------------------------------|-------------------------------------|
| Удаленность от<br>ист., км | Инг. доза на<br>щитовидку<br>дети, м3в | Инг. доза на<br>ЩИТОВИДКУ<br>взрослые, м3в             | Доза от<br>облака,<br>M3B | Доза от<br>поверхности<br>10 суток, м3в | Доза<br>внешняя<br>10 суток,<br>мЗв |
| $\mathbf{1}$               | 4.4E2                                  | 1.6E3                                                  | 0.011                     | 4.9                                     | 4.9                                 |
| $\overline{2}$             | 4.7E2                                  | 1.7E3                                                  | 0.012                     | 5.3                                     | 5.3                                 |
| $\overline{3}$             | 3.5E2                                  | 1.3E3                                                  | 0.0088                    | 4                                       | 4                                   |
| $\overline{4}$             | 4.6E2                                  | 1.7E3                                                  | 0.011                     | 5.2                                     | 5.2                                 |
| 5                          | 4.4E2                                  | 1.6E3                                                  | 0.011                     | 5                                       | 5                                   |
| 6                          | 3.4E2                                  | 1.3E3                                                  | 0.0085                    | 3.9                                     | 3.9                                 |
| $\overline{7}$             | 2.8E2                                  | 1E3                                                    | 0.0069                    | 3.1                                     | 3.1                                 |
| 8                          | 3.1E2                                  | 1.1E3                                                  | 0.0077                    | 3.5                                     | 3.5                                 |
| 9                          | 3.2E2                                  | 1.2E3                                                  | 0.0079                    | 3.6                                     | 3.6                                 |
| 10                         | 2.2E2                                  | 7.9E2                                                  | 0.0054                    | 2.4                                     | 2.4                                 |

*Рис. 18. Таблица дозовых нагрузок* 

• **Рекомендации по защитным мерам** (рис.19). В этом разделе приведены рекомендации о принятии защитных мер в населенных пунктах. Для каждого населенного пункта оценена необходимость укрытия, эвакуации населения, а также проведения йодной профилактики.

Результаты представлены в виде цветной таблицы, в которой зеленый цвет означает, что проведение соответствующей меры не требуется, желтый означает рекомендательный характер принятия меры, красный означает, что соответствующая мера требуется к проведению. Рекомендации по защитным мерам приводятся на основе прогноза по дозовым нагрузкам в соответствии с критериями принятия неотложных решений (Таблица 6.3, НРБ-99/2009).

## Защитные меры по населенным пунктам в соответствии с критериями принятия неотложных решений (Таблица 6.3, НРБ-99/2009)

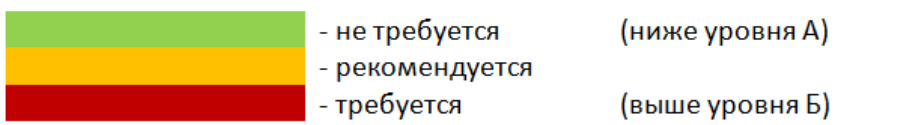

| N              | Населенный пункт       | Удаленность | Укрытие | Йодная       | Йодная       | Эвакуация |
|----------------|------------------------|-------------|---------|--------------|--------------|-----------|
|                |                        | ОТ ИСТ., КМ |         | профилактика | профилактика |           |
|                |                        |             |         | Дети         | Взрослые     |           |
| $\mathbf{1}$   | МОСОЛОВО               | 5.2         |         |              |              |           |
| $\overline{2}$ | <b>АЛЕКСАНДРОВСКИЙ</b> | 8.7         |         |              |              |           |
| 3              | <b>ЗОЛОТУХИНО</b>      | 10.6        |         |              |              |           |
| 4              | <b>СОРОКИНА</b>        | 10.8        |         |              |              |           |
| 5              | ГУПОВО                 | 6.0         |         |              |              |           |
| 6              | <b>АВДЕЕВА</b>         | 13.5        |         |              |              |           |
| 7              | <b>ХАРДИКОВО</b>       | 24.8        |         |              |              |           |
| 8              | <b>УСПЕНКА</b>         | 8.5         |         |              |              |           |
| 9              | <b>ВВНЖМН</b>          | 11.2        |         |              |              |           |
|                | <b>ПЛАКСИНА</b>        |             |         |              |              |           |
| 10             | <b>БЕРЕЗУЦКОЕ</b>      | 11.8        |         |              |              |           |
| 11             | ДИЧНЯ                  | 9.7         |         |              |              |           |
| 12             | ПИМЕНОВО               | 24.5        |         |              |              |           |
| 13             | <b>НИЖНЯЯ</b>          | 12.0        |         |              |              |           |
|                | <b>МАЛЫХИНА</b>        |             |         |              |              |           |
| 14             | <b>TYTOBO</b>          | 24.6        |         |              |              |           |
| 15             | ЖЕРЕБЦОВО              | 26.5        |         |              |              |           |
| 16             | САМОРЯДОВО             | 24.9        |         |              |              |           |
| 17             | ВТОРАЯ МАЛАЯ           | 17.5        |         |              |              |           |

*Рис. 19 Рекомендации по защитным мерам* 

## **4 Использование системы ПАРРАД для прогноза радиационной обстановки при технологических выбросах на ядерных и радиационно-опасных объектах (ЯРОО)**

Приведём результаты испытания системы ПАРРАД на примерах аварийного выброса на АЭС Фукусима (2011), инцидента на заводе ЭЗТМ г. Электросталь (2013) и выбросах в эксперименте ACURATE (1983).

### **4.1 АЭС Фукусима (2011 г)**

Одним из первых примеров использования подхода заложенного в систему ПАРРАД была оценка возможного источника выброса радиоактивных веществ при аварии на АЭС Фукусима (2011). Для оценки была использована конфигурация модели WRF-ARW с пространственным разрешением 10 км, расчетной областью 300 на 300 км и частотой выдачи метеорологических полей 10 мин. В качестве начальных данных использовали анализ, а для граничных условий прогноз NCEP (Национальный центр прогнозирования поведения окружающей среды, США). Сопоставление прогноза радиационной обстановки по системе ПАРРАД с данными измерений мощности дозы внешнего облучения на местности и выпадений <sup>137</sup>Cs показали, что оценка источника выброса в целом соответствует реально наблюдаемой ситуации [25]. На рис. 20 представлены прогнозируемые и измеренные мощности дозы внешнего облучения для двух точек: на расстоянии 12 км от источника выброса (а) и на расстоянии 120 км (б). Из рисунка видно, что чем ближе точка к источнику выброса, тем меньше разница между прогнозом и измерениями. В таблице 2 представлены результаты прогноза выпадений <sup>137</sup>Сs и данные мониторинга местности (измерения). Видно, что прогноз качественно совпадает с результатами измерений, по количественной оценке разница не превышает 50 %.

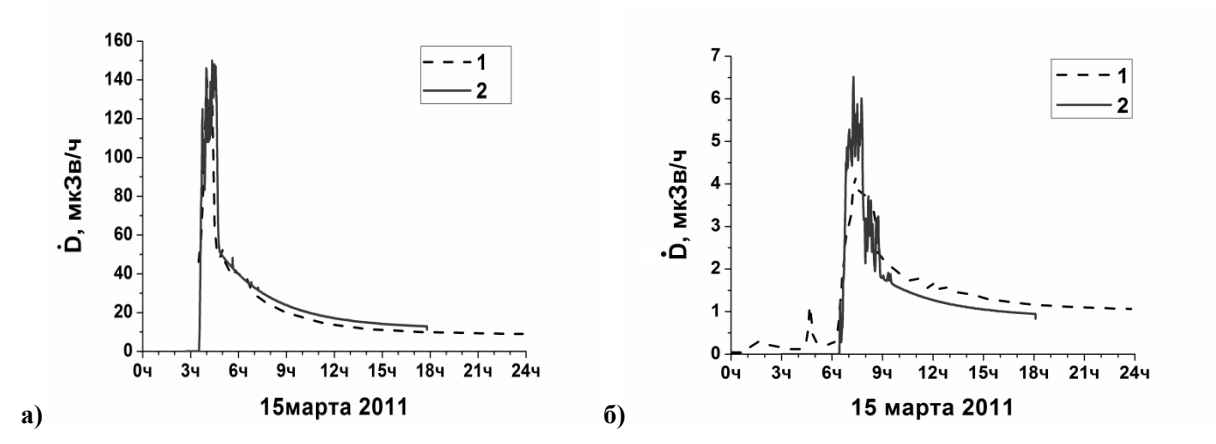

*Рис. 20. Прогнозируемые и измеренные мощности дозы внешнего облучения для двух точек: на расстоянии 12 км от источника выброса (а) и на расстоянии 120 км (б).* 

| Точка контроля   | M K/m <sup>2</sup> |           |  |
|------------------|--------------------|-----------|--|
|                  | Прогноз            | Измерения |  |
| АЭС "Фукусима-2" | 0.4                | 0.5       |  |
| Ибараки          | 0.1                | < 0.1     |  |
| Точка 32         | 3.8                | 6.4       |  |
| г. Фукусима      | 0.2                | 0.3       |  |
| д.Иитате         | 1.9                | 1.1       |  |
| Точка 83         | 7.4                | 11.1      |  |

**Таблица 2. Впадения <sup>137</sup>Cs вблизи точек контроля радиационной обстановки** 

#### **4.2 Радиационный инцидент в г. Электросталь (2013)**

Система ПАРРАД использовалась также для прогноза радиационной обстановки, во время радиационного инцидента в г.Электросталь (апрель 2013). Для прогнозирования была создана конфигурация модели WRF-ARW c пространственным разрешение 18 км и временным шаг выдачи результатов 1 час, расчетная область - 1000 на 1000 км. Расчетная область по вертикали была разбита на 41 уровень, причем 15 уровней расположены в планетарном пограничном слое атмосферы до уровня 850 гПа. Начальными и граничными условиями служили прогнозы NCEP (США) с горизонтальным разрешением 0,5°(примерно 50 км). Проводились прогнозы с 3 по 13 апреля 2013 г. на период до 5 суток. Источником выброса были аэрозоли <sup>137</sup>Cs, которые распространились на большую территорию и достигли Скандинавских стран. При этом уровни выпадения были ничтожно малы, и не повлияли значимо на радиационную обстановку. Однако по объемной активности системы мониторинга зафиксировали значительное превышение фоновых значений объемной активности на обширной территории. С помощью системы ПАРРАД были установлены: траектория движения аэрозольного облака, предположительное время выброса, объемные активности, прогнозируемые мощности дозы и дозы внешнего облучения. На рис. 21 представлены прогностические значения и измерения объемной активности аэрозолей  $^{137}Cs$  на территории до 1000 км от источника выброса. Видно, что прогноз объемной активности согласуется с измерениями с учетом погрешности (не более 30%) и подтверждается реальной радиационной обстановкой на всей территории Европейской части Российской Федерации. По результатам прогноза радиационной обстановки с помощью системы ПАРРАД можно сделать вывод, что вклад инцидента в мощность дозы на территории России на пять порядков ниже уровня естественного радиационного фона, что намного меньше погрешности измерений мощности дозы. При этом максимальный вклад в годовую дозу <sup>137</sup>Cs от рассматриваемого инцидента не превысил 1 нЗв [5].

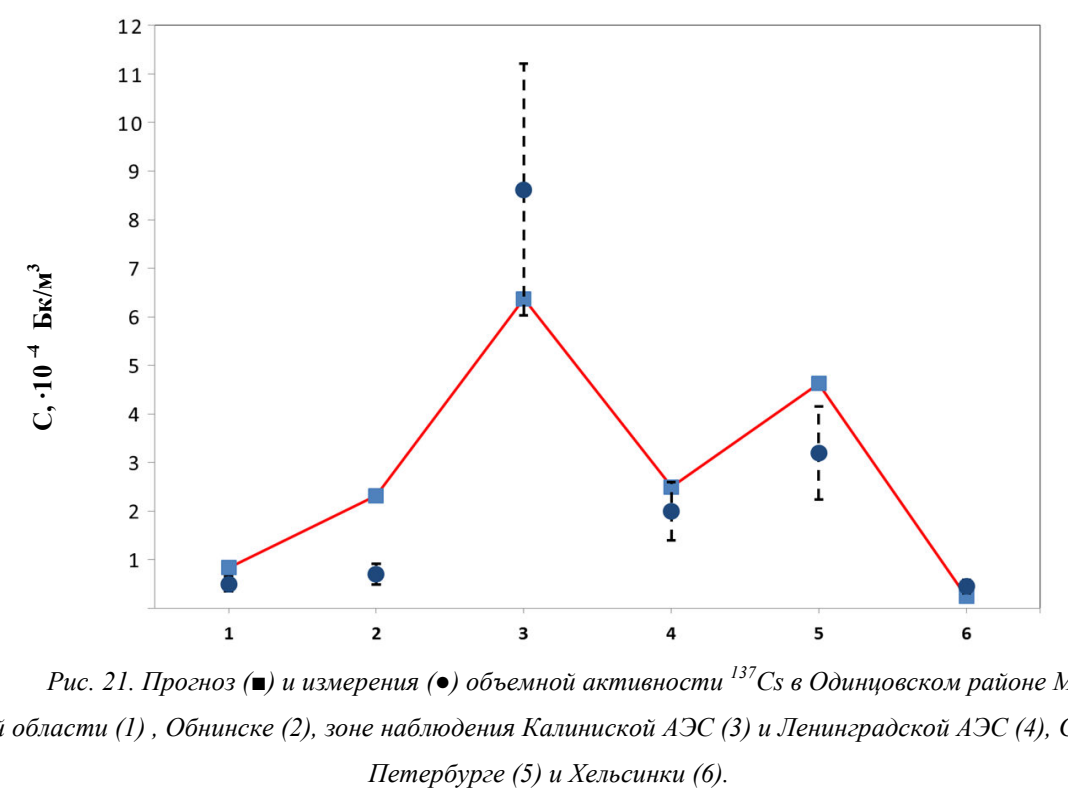

*Рис. 21. Прогноз (■) и измерения (●) объемной активности <sup>137</sup>Cs в Одинцовском районе Московской области (1) , Обнинске (2), зоне наблюдения Калиниской АЭС (3) и Ленинградской АЭС (4), Санкт-*

#### **4.3 Эксперимент ACURATE (1983)**

Особый интерес представляет использование системы ПАРРАД для прогноза радиационной обстановки при технологических выбросах на ЯРОО. Примером такого использования системы является верификация на данных выброса <sup>85</sup>Кг на заводе по переработке отработанного ядерного топлива при технологических операциях по извлечению топлива и твэлов. Данная ситуация лежит в основе натурного эксперимента ACURATE (1982-1983) [4]. Источник выброса в эксперименте ACURATE размещался на территории предприятии Savannah river plant, расположенном на восточном побережье США, в штате Южная Каролина. Выброс трассера (<sup>85</sup>Kr) периодически производился с высоты 62 м в период с марта 1982 года по сентябрь 1983 года. В ходе эксперимента ACURATE измерялась объемная активность  ${}^{85}$ Kr в воздухе на пяти станциях удаленных от источника выброса на расстояние от 300 до 1000 км. Для прогнозирования использовалась конфигурация модели WRF-ARW с полями реанализов NARR (North American Regional Reanalysis – Северо-Американский региональный реанализ) и полями реанализов ERA-Interim of ECMWF (The European Centre for Medium-Range Weather Forecast реанализ Европейского центра Среднесрочных прогнозов. Поля NARR имеют разрешение по горизонтали – 32км, 29 уровней по вертикали и интервал по времени 3 часа. Метеорологические поля ECMWF доступны с горизонтальным разрешением ~ 80 км на 60 уровнях с тем же, 3 часовым, интервалом по времени. Соответственно те же данные были использованы в качестве граничных условий. Результаты прогноза по транспортной модели системы ПАРРАД сравнивали с моделями FLEXPART [26] и HYSPLIT [27]. На рис. 22 представлены прогнозируемые объемные активности  ${}^{85}$ Kr по трем транспортным моделям и измерения на станциях контроля (FAY-300 км; TAR- 600 км; NOR-950 км). Видно, что все три транспортные модели в большинстве случаев улавливают момент зарегистрированного на измерительных станциях увеличения концентраций трассера в атмосфере. На основе количественного статистического анализа соответствия модельных данных данным измерений [28] было установлено, что транспортная модель системы ПАРРАД показала наивысший рейтинг среди остальных моделей. Однако, как видно из рисунка ошибка может достигать 2-3 раз между измеренной величиной и прогнозируемой. Такая абсолютная ошибка не снижает значимости полученного результата и считается приемлемой, при моделировании распространения примеси на такие значительные расстояния.

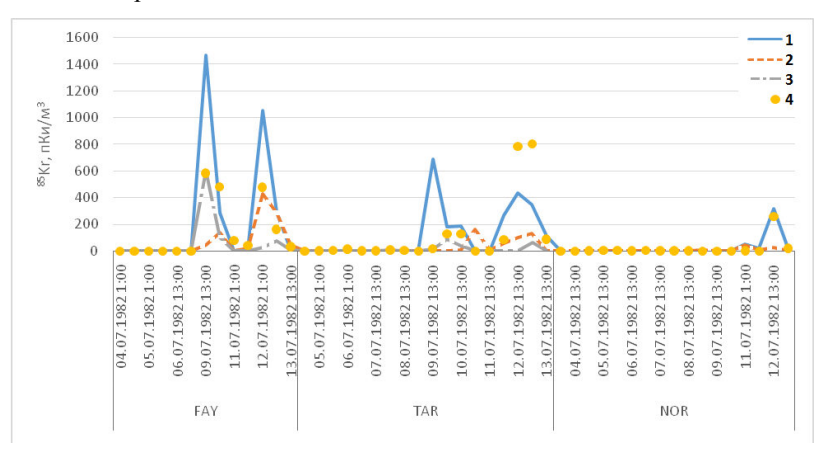

*Рис. 22. Сравнение усредненных за 12 ч прогнозных объемных активностей <sup>85</sup>Kr на высоте 2 м, полученных по системе ПАРРАД(1), и моделям FLEXPART(2) и HYSPLIT (3) для метеорологических полей NARR с измерениями (4).* 

#### **4.4 Противоаварийные учения**

Система ПАРРАД была испытана во время проведения комплексных противоаварийных учений на Ленинградской АЭС и Балаковской АЭС в 2015 и 2016 гг. с участием группы Оказания экстренной помощи атомным станциям (ОПАС). Такие учения разработаны с целью проверки готовности персонала и комиссии по чрезвычайным ситуациям и пожарной безопасности (КЧСПБ) АЭС, группы ОПАС к управлению, локализации и ликвидации запроектных аварий, отработки вопросов взаимодействия с КЧСПБ, а также с силами и средствами других министерств и ведомств, нацеленных на ликвидации чрезвычайных ситуаций на АЭС и защиту населения.

Технологический сценарий проведения комплексного противоаварийного учения с группой ОПАС разработан с учётом опыта проведения противоаварийных тренировок с использованием полномасштабных тренажеров.

### **Заключение**

Созданная в ИБРАЭ РАН система ПАРРАД позволяет прогнозировать радиационную обстановку при аварийных выбросах на АЭС на основе прогностических полей метеорологических параметров высокого пространственно-временного разрешения. Текущая версия системы ПАРРАД используется в работе центра научно-технической поддержки (ЦНТП) ИБРАЭ РАН в режиме 24/7.

Результаты использования системы показывают, что прогноз радиационной обстановки на основе сопряжения транспортной (аддвекционно-диффузионной) модели и гидродинамической модели позволяет получать приемлемые результаты, которые подтверждаются данными мониторинга радиационной обстановки на местности. Как и все современные системы прогноза, ПАРРАД будет и дальше совершенствоваться, в частности, по тем направлениям, которые были обозначены выше.

Система была разработана при поддержке ФЦП «Обеспечение ядерной и радиационной безопасности на 2008 год и на период до 2015 года».

Авторы выражают глубокую благодарность сотрудникам ИБРАЭ РАН и Гидрометцентра России, которые активно принимали участие в разработке системы «ПАРРАД»:

 Фокину А.В., Беликову В.В., Шикину А.В., Дзаме Д.В., Благодатских Д.В., Смирновой М.М., Игнатову Р.Ю., Губенко И.М., Меркушову Д.В., Бычковой В.И., Емелиной С.В., Сафронову А.Н., Зайченко М.Ю., Бакину Р.И., Никифорову В.С., Арону Д.В., Зарянову А.В., Токарчуку Д.Н.

### **Литература**

- 1. Беликов В.В., Головизнин В.М., Катышков Ю.В., Семенов В.Н, Стародубцева Л.П., Сороковикова О.С., Фокин А.Л. НОСТРАДАМУС – компьютерная система прогнозирования радиационной обстановки. Верификация модели атмосферного переноса примеси.// Труды ИБРАЭ, Моделирование Распространения Радионуклидов в окружающей среде. Москва. Наука, 2008. сс. 41-103.
- 2. Skamarock W.C., J. B. Klemp, J. Dudhia, D. O. Gill, D. M. Barker. A description of the Advanced Research WRF Version 3. NCAR Technical Note, Boulder, Colorado, NCAR, 2008, p.125.
- 3. Nakanishi, M., and H. Niino. Development of an improved turbulence closure model for the atmospheric boundary layer. J. Meteor. Soc. Japan, 2009, 87, p. 895–912
- 4. Draxler R.R. Demonstration of a global modeling methodology to determine the relative importance of local and long–distance sources. Atmospheric Environment 41, 2007, p. 776-789.
- 5. Арутюнян Р.В., Припачкин Д.А., Сороковикова О.С., Семенов В.Н., Панченко С.В., Рубинштейн К.Г., Игнатов Р.Ю., Смирнова М.М., Губенко И.М., Шершаков В.М., Андреев Ф.А., Каткова М.Н. Трансграничный перенос при малых выбросах радиоактивных веществ в атмосферу. Атомная энергия Т.117 вып.2, 2014, с.109-112.
- 6. Рубинштейн К. Г., Набокова Е. В., Игнатов Р. Ю., Смирнова М. М., Арутюнян Р. В, Семенов В.Н., Сороковикова О. С.. Испытание комплекса динамической модели прогноза погоды и лагранжевой модели атмосферной дисперсии на данных натурных экспериментов. – Метеорология и Гидрология, 2013, № 2, с. 25-38.
- 7. Бызова Н.Л., Шнайдман В.А., Бондаренко В.Н. Расчет вертикального профиля ветра в пограничном слое атмосферы по наземным данным. Метеорология и гидрология. №11, 1987, с. 75-83.
- 8. Методика расчета рассеяния загрязняющих веществ в атмосфере при аварийных выбросах. РД 2.18.717-2009. ООО "Принт-сервис", Обнинск. Федеральная служба по гидрометеорологии и мониторингу окружающей среды (Росгидромет), 2009. 113 с.
- 9. Betts A.K. A new convective adjustment scheme. Pt. I : Observational and theoretical basis. Quart. J. Roy. Meteor. Soc., 1986, Vol.112, p.674-692.
- 10. Betts A.K. and Miller M.J. A new convective adjustment scheme. Pt. II : Single column tests using GATE wave, BOMEX, ATEX and Arctic air mass data sets. Quart. J. Roy. Meteor. Soc., 1986, Vol. 112, p.693-709.
- 11. Janjic Z.I. The step-mountain eta coordinate model: further development of the convection, viscous sublayer, and turbulent closure schemes. Mon. Wea. Rev., 1994, Vol.122, No.5, p.927-945.
- 12. Janjic Z.I. Comments on "Development and evaluation of convection scheme for use in climate models". J. Atmos. Sci., 2000, Vol.57, No., p.3686.
- 13. Mellor G. L. and Yamada T. (1982) Development of turbulence closure model for geophysical fluid problems. Rev. Geophys. Space Phys., 1982, Vol.20, p.851-875.
- 14. Nakanishi, M., and H. Niino. Development of an improved turbulence closure model for the atmospheric boundary layer. J. Meteor. Soc. Japan, 2009, 87, p. 895–912
- 15. Chen F. and Dudhia J. Coupling an advanced land-surface/hydrology model with the Penn State/NCAR MM5 modeling system. Pt. I: Model implementation and sensitivity. Mon. Wea. Rev., 2001, Vol. 129, No 4, p. 569-585
- 16. Chen F. and Dudhia J. Coupling an advanced land-surface/hydrology model with the Penn State/NCAR modeling system. Pt. II: Preliminary model validation. Mon. Wea. Rev., 2001, Vol.129, No 4, p. 587- 604.
- 17. Вельтищев Н.Ф., Информация о моделях общего пользования ММ5 и WRF. Издание Главного Вычислительного Центра Федеральной службы по гидрометеорологии и мониторингу окружающей среды, Москва, 2005, 98 с.
- 18. Thompson G., Rasmussen R.M. and Manning K. Explicit forecasts of winter precipitation using an improved bulk microphysics scheme. Pt. I: Description and sensitivity analysis. Mon. Wea. Rev., 2004, Vol.132, No.2, p.519-542.
- 19. Skamarock W.C., J. B. Klemp, J. Dudhia, D. O. Gill, D. M. Barker. A description of the Advanced Research WRF Version 3. NCAR Technical Note, Boulder, Colorado, NCAR, 2008, p.125.
- 20. Wicker L.J. and Skamarock W.C. Time splitting methods for elastic models using forward time schemes, Mon. Wea. Rev., 2002, Vol.130, No.8, p.2088-2097.
- 21. Mlawer E. J., Taubman S.J., Brown P.D., Iacono M.J. and Clough S.A. Radiative transfer for inhomogeneous atmosphere: RRTM, a validated correlated-k model for the long wave. J. Geophys. Res., 1997, Vol.102 (D14), p.16663-16682.
- 22. Thompson G., Rasmussen R.M. and Manning K. Explicit forecasts of winter precipitation using an improved bulk microphysics scheme. Pt. I: Description and sensitivity analysis. Mon. Wea. Rev., 2004, Vol.132, No.2, p.519-542.
- 23. Cooper W.A. Ice initiation in natural clouds. Precipitation enhancement a scientific challenge. Meteor. Monogr., 1986, No 43, Amer. Meteor. Soc, p.29-32.
- 24. Walko R.L., Cotton W.R., Meyers M.P. and Harrington J.Y. New RAMS cloud microphysics parameterization. Pt.I: The single-moment scheme. Atmos. Res., 1995, Vol.38, No.1, p.29-62.
- 25. Арутюнян Р.В., Большов Л.А., Припачкин Д.А., Семенов В.Н., Сороковикова О.С., Фокин А.Л., Игнатов Р.Ю., Рубинштейн К.Г., Смирнова М.М. Оценка выброса радионуклидов при аварии на АЭС Фукусима-1 (Япония). Атомная энергия, T.112, вып.3, с. 159-163.
- 26. Brioude, J., Arnold, D., Stohl, A., Cassiani, M., Morton, D., Seibert, P., Angevine, W., Evan, S., Dingwell, A., Fast, J. D., Easter, R.C., Pisso, I., Burkhart, J., and Wotawa, G. The Lagrangian particle dispersion model FLEXPART-WRF version 3.1, Geosci. Model Dev., 6, 2013, p. 1889-1904.
- 27. Draxler R.R. HYSPLIT 4. User's Guide./ NOAA Tech. Memo. ERL ARL 230. 1995. 35 p.
- 28. Draxler R.R., Heffter J.L., Rolph G.D. DATEM. Data Archive of Tracer Experiments and Meteorology 23 July 2002, APPENDIX B, 2002, p.18-20.